**User Guide | Guía del Usuario**

# INSIGNIA

Digital Music Player | Reproductor de música digital

**NS-1A10f/NS-1A10s**

### **Insignia NS-1A10f/NS-1A10s Digital Music Player**

### **Contents**

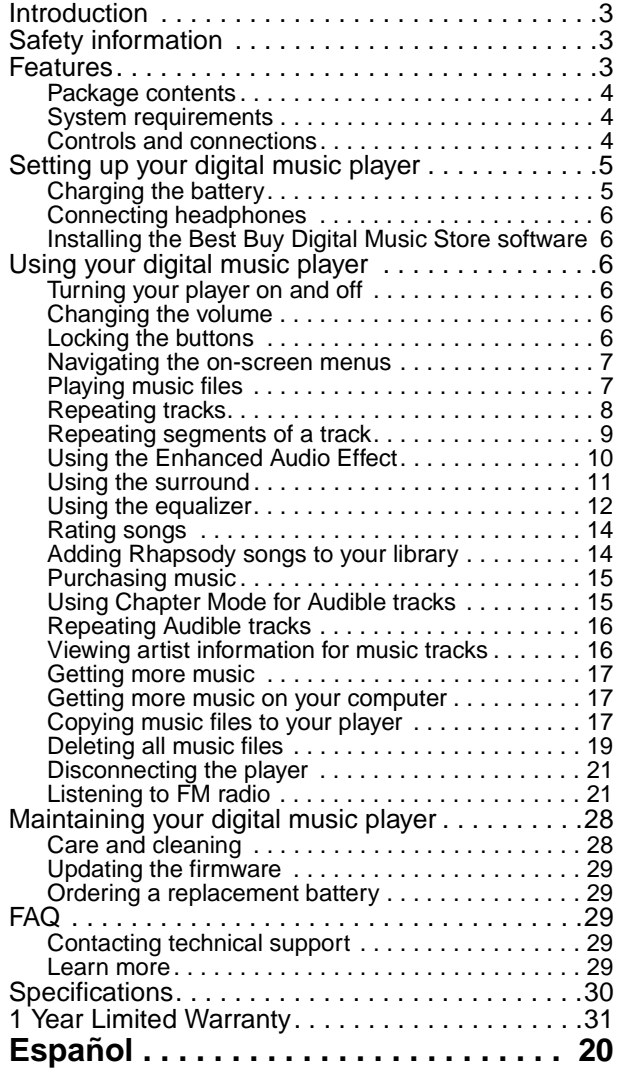

### <span id="page-2-0"></span>**Introduction**

Congratulations on your purchase of a high-quality Insignia product. Your NS-1A10f or NS-1A10s represents the state of the art in digital media players and is designed for reliable and trouble-free performance. You can use your music player to play digital music files and listen to FM radio. And the best part is that you can carry it with you anywhere.

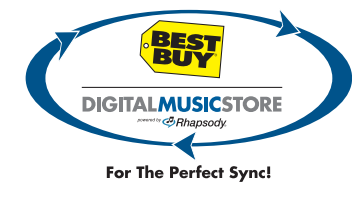

### <span id="page-2-1"></span>**Safety information**

- Read, keep, and follow all instructions. Heed all warnings.
- Only use attachments and accessories made for Insignia or universal MP3 accessories.
- Turn down the volume before turning on your MP3 player and avoid using it at a high volume. Permanent hearing loss may occur if earphones or headphones are used at high volume. Reduced volume also extends battery life.
- Do not use headphones or earphones while driving, cycling, or operating any motorized vehicle. This may create a traffic hazard and may be illegal in your area.
- To reduce the chance of electrical shock, do not use or operate this player near moist environments.
- Unplug the player during lightning storms or when unused for long periods of time.
- Risk of explosion, damage, or battery leakage if the battery is replaced incorrectly or replaced by an incorrect type. Dispose of used batteries according to local regulations.
- Clean only with a dry cloth.
- Do not disassemble the player to access internal components (except for the battery) under any circumstances.
- It is recommended that you handle the player with one hand and open the USB cap with the other to prevent dropping the player.

### <span id="page-2-2"></span>**Features**

- Plays MP3, WMA, secure WMA, and Audible file (format-4) formats.
- OLED display supports several languages and displays song information.
- Digital FM radio tuner allows you to access local radio stations. The radio also memorizes up to 20 of your favorite radio stations.
- Six preset equalizer settings to optimize playback for normal, rock, jazz, classical, pop, and bass music. You can also set a custom equalizer setting for personal taste.
- In addition your player supports surrounds modes for a richer music experience.
- Sophisticated music library sorting lets you browse the music in your player by artist, album, song title, genre, and playlist.
- A-B Repeat lets you select any starting and end points during playback, so you can repeatedly play that segment. This feature is especially helpful while learning languages and words to songs.
- High-speed mini USB 2.0 port for fast and easy file transfers.
- Supports Microsoft WMDRM 10 technology.
- Fully compatible with Best Buy Digital Music service (including channels) and other subscription/ download services.
- Easy-to-use menus.
- Upgradeable firmware to keep your music player up to date.
- Rechargeable battery.

• Comes with two extra hinges so you can customize your player depending on your mood.

#### <span id="page-3-0"></span>**Package contents**

- Insignia Digital music player
- **Earphones**
- Mini USB 2.0 extension cable
- Quick Start Guide
- CD (contains Best Buy Digital Music Store software and this online user guide)
- Audible offer card
- Best Buy Digital Music card
- Warranty card

#### <span id="page-3-1"></span>**System requirements**

To transfer music from your computer to your music player, your computer must have the following minimum system requirements:

- One of the following operating systems:
	- Windows Me, Windows XP Home, Windows XP Professional, Windows Vista, or later
	- Mac OS 9, Mac OS 10
- One available USB port
- CD-ROM Drive

#### <span id="page-3-2"></span>**Controls and connections**

#### **Front**

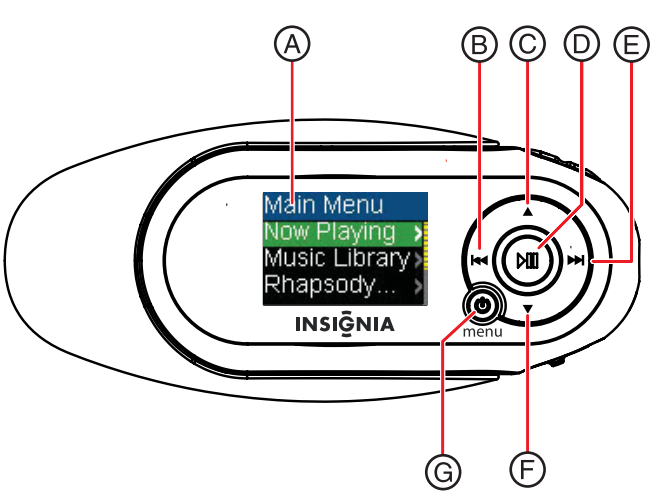

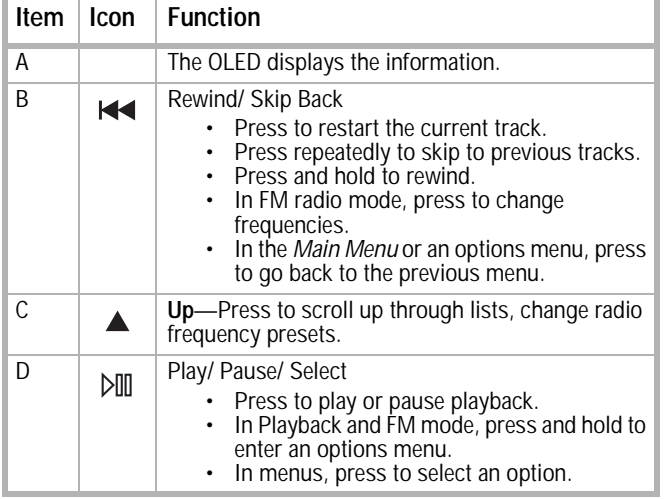

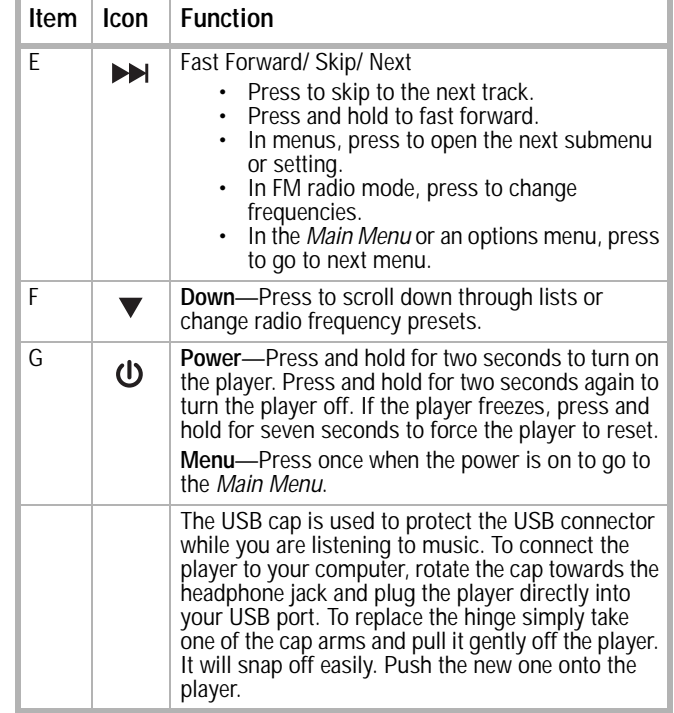

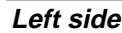

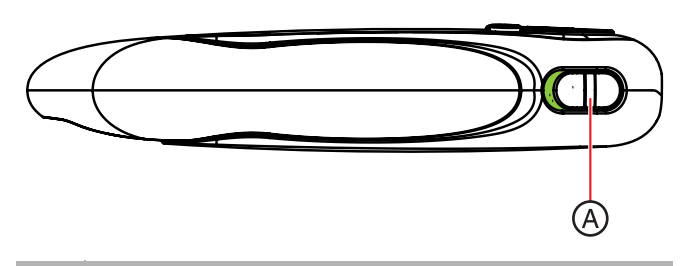

**Item Function** 

A **Hold switch**—Slide to disable all buttons.

**Right side**

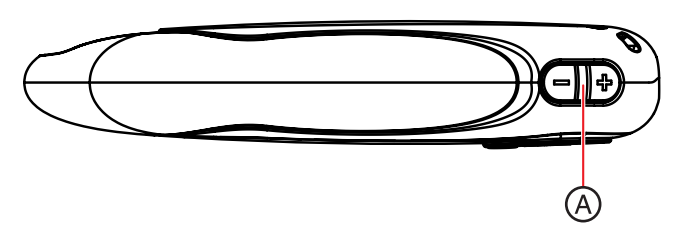

#### **Item Function**

A **Volume**—Press **+** to increase volume; press **—** to decrease volume.

#### **Bottom**

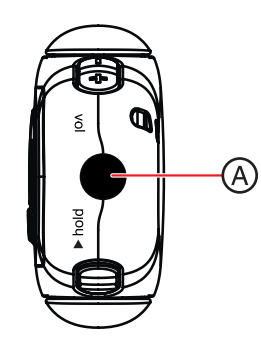

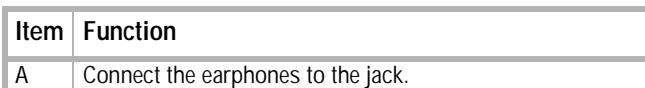

**Back**

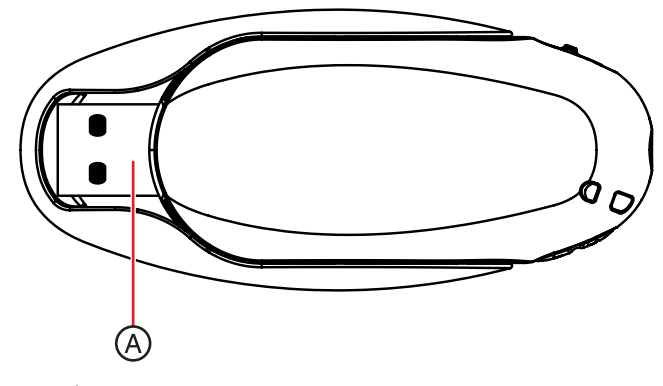

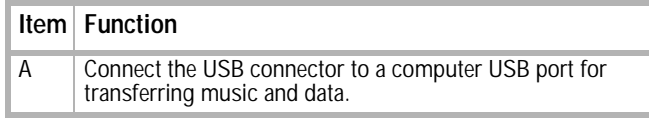

#### **OLED Display**

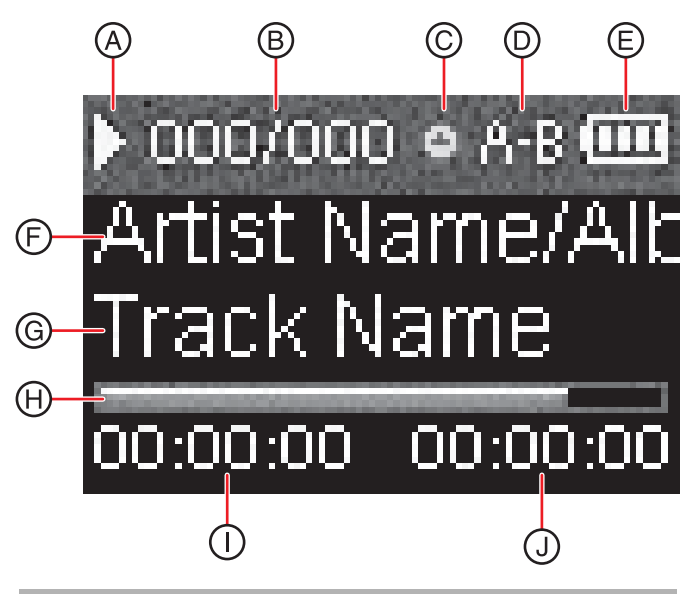

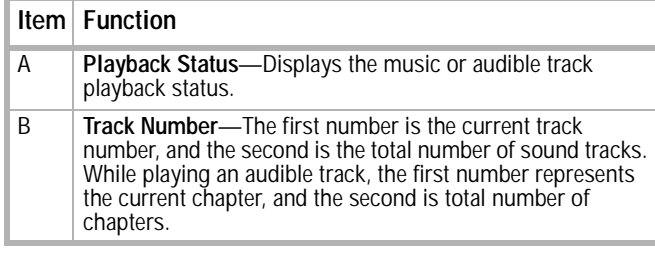

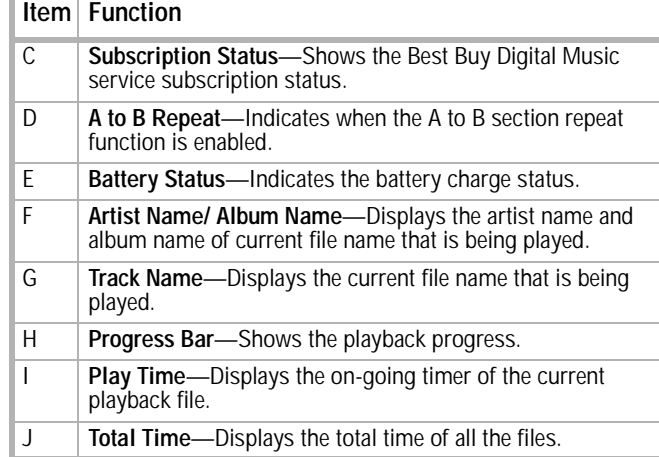

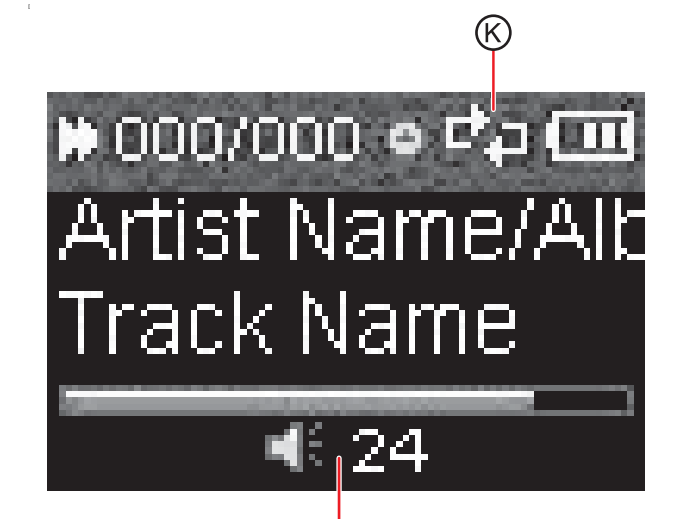

#### **Item Function**

K **Repeat Mode**—Indicates the repeat mode which includes Normal, Repeat One, Repeat All, Shuffle, and Shuffle & Repeat. Volume-Displays the volume status.

### <span id="page-4-0"></span>**Setting up your digital music player**

#### <span id="page-4-1"></span>**Charging the battery**

Charge the battery whenever you are not using the player to make sure it is always fully charged. The battery charges in about two hours. A fully charged battery provides up to 30 hours of continuous music playback, depending on the brightness and display time of the backlight, and the volume levels. You do not need to fully charge the battery before beginning to use your player.

**Note** If the following icon appears on the display, you must charge your player.

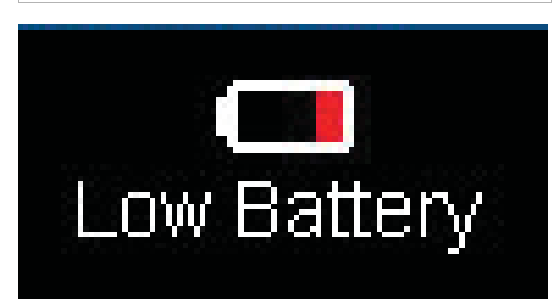

#### **To charge the battery:**

- **1** Turn on your computer.
- **2** Connect the supplied mini USB 2.0 cable to the mini USB jack on the player and a standard USB jack on your computer. When the cable is connected correctly, the player begins recharging its battery using the USB connection, and the message **USB Connected** appears on the player.

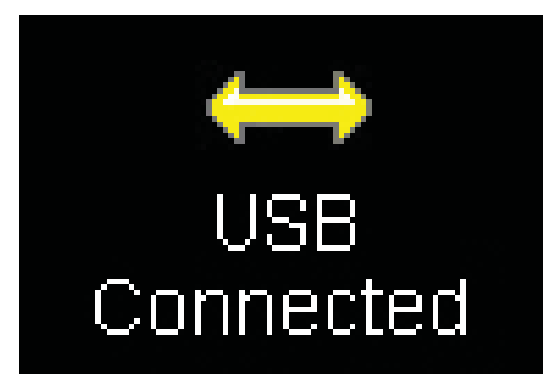

As the battery charges, the LED backlights behind the buttons blink every five seconds. Once the battery is fully charged, the LED stops blinking.

**Note**

You can also use a USB charger to charge your player. The charger must supply 0.5 Amps at 5 Volts to charge the player.

#### <span id="page-5-1"></span>**Connecting headphones**

You can use any headphones with a standard 3.5 mm stereo audio plug.

#### **To connect headphones:**

• Plug headphones or the provided earphones into the earphone/ headphone jack on the music player.

**Note** To use the FM radio, you must connect the provided earphones because they act as the FM antenna. To substitute for the earphones, you can use any headphones with unshielded wires.

#### <span id="page-5-2"></span>**Installing the Best Buy Digital Music Store software**

#### **To install the software:**

**1** Insert the Insignia software CD into your computer's CD or DVD drive. The software installation program starts. -OR-

If the installation program doesn't start automatically, double-click **My Computer** on your desktop, double-click the CD drive that contains the Insignia CD, then double-click the file **setup.exe**. The software installation program starts.

**2** Follow the on-screen instructions to finish the installation.

**Tip** For iTunes Drag and Drop support, use File & Folder (MSC) USB mode. Your Insignia MP3 player will only play iTunes MP3 files that you drag and drop from iTunes. For information on changing USB modes, see ["Select the USB mode"](#page-26-0) on page [27](#page-26-0).

### <span id="page-5-0"></span>**Using your digital music player**

#### <span id="page-5-3"></span>**Turning your player on and off**

#### **To turn your player on or off:**

Press and hold  $\bigcup$  (Power/ Menu) for two seconds.

#### **Resetting the player**

If the player stops responding to button presses, you should reset the player.

#### **To reset your player:**

Press and hold  $\bigcup$  (Power/ Menu) for seven seconds to force a reset. This will fully reset the player.

#### <span id="page-5-4"></span>**Changing the volume**

#### **To change the volume:**

Press  $\bigoplus$  (Volume Up) or  $\bigoplus$  (Volume Down).

#### <span id="page-5-5"></span>**Locking the buttons**

You can prevent accidental button operation by locking the buttons.

#### **To lock the buttons:**

Slide the **HOLD** switch in the direction of the arrow. An image of the hold button in the HOLD position appears on the screen.

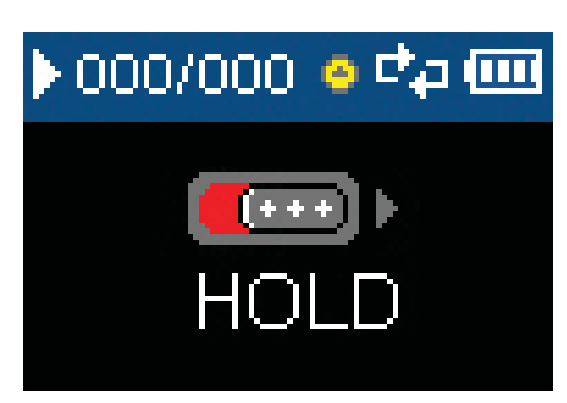

#### **To unlock the buttons:**

• Slide the **HOLD** switch away from the arrow.

#### <span id="page-6-0"></span>**Navigating the on-screen menus**

Use the on-screen menu to play music and change settings.

#### **To navigate the on-screen menu:**

**1** Press (I) (Power/ Menu). The Main Menu opens.

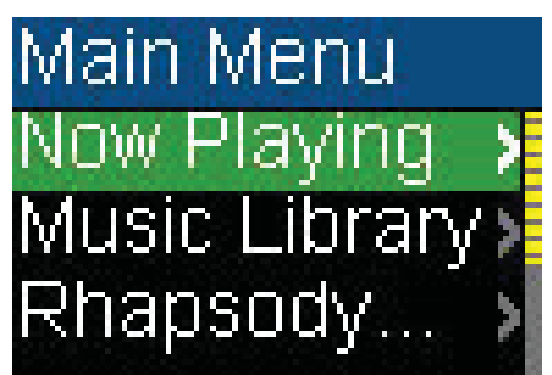

- **2** Press ▲ (Up) or ▼ (Down) to highlight one of the following menu items:
	- Now Playing
	- **Music Library**
	- Rhapsody Channels
	- **FM Radi**o
	- **Settings**
- **3** Press  $\rightarrow$  (Next). The submenu of the item you selected opens. To navigate backwards from a submenu, press  $\blacktriangleleft$  (Previous).

#### <span id="page-6-1"></span>**Playing music files**

#### **To play music:**

1 Press (J) (Power/ Menu). The Main Menu opens.

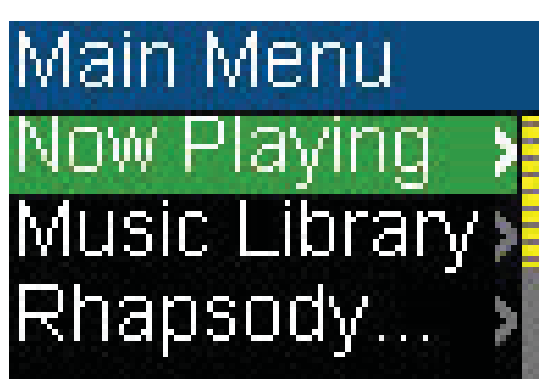

**2** Press ▲ (Up) or ▼ (Down) to highlight **Music Library**, then press  $\rightarrow$  (Next). The music library opens.

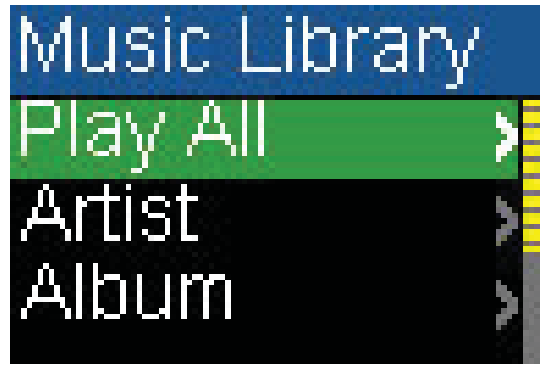

- **3** Highlight one of the following options, then  $pres$   $\rightarrow$  (Next) to open that category:
	- **Play All**—Plays all tracks on the player.
	- **Artist**—Lists all tracks arranged alphabetically by artist.
	- **Album**—Lists all tracks arranged alphabetically by album. Even if you copied only one track from an album to your player, that album name appears in this list.
	- Genre-Lists all tracks arranged alphabetically by genre.
	- **Track**—Lists all tracks arranged alphabetically by track title.
	- **Playlist**—Lists all tracks arranged alphabetically by playlist.
	- **Rhapsody Channels**—Lists the subscribed Rhapsody songs.
	- **Audible**—Lists all Audible tracks.
- **4** To play all tracks starting with a specific track, select that track within the category. The player switches to the Now Playing view, which displays information on the track currently playing.
- **5** If your selection does not begin to play, press **DIII** (Play/Pause).

The track begins playing and the play status icon  $\triangleright$  appears in the upper-left corner of the display.

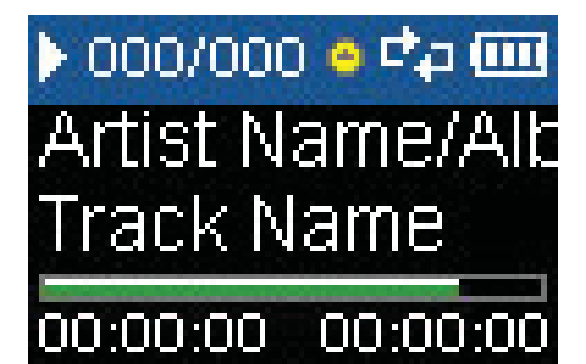

- To pause playback, press **DIII** (Play/Pause). The pause status icon  $\mathbb{I}$  appears in the upper-left corner of the screen.
- To skip to the next track, press (Skip/Fast Forward).

- To skip to a previous track, press (Skip Back/Rewind) repeatedly.
- To fast forward the current track, press and hold  $\rightarrow$  (Skip/Fast Forward).
- To rewind the current track, press and hold  $\blacktriangleleft$  (Skip Back/Rewind).
- To restart the current track, press (Skip Back/Rewind) once.

#### <span id="page-7-0"></span>**Repeating tracks**

#### **To repeat tracks:**

**1** In the Playback menu, press  $DIII$  (Play/Pause) button for two seconds. The player enters the Playback sub-menu.

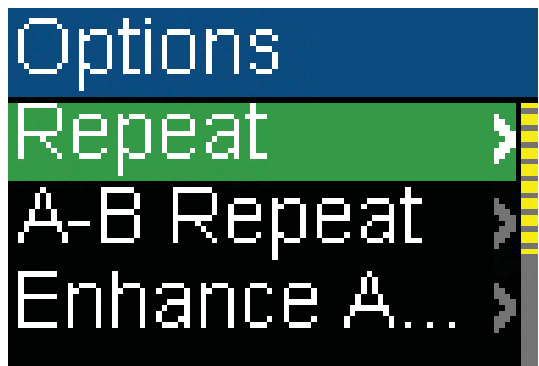

**2** Select **Repeat**, then press  $\rightarrow$  (Next) or **DIII** (Play/Pause).

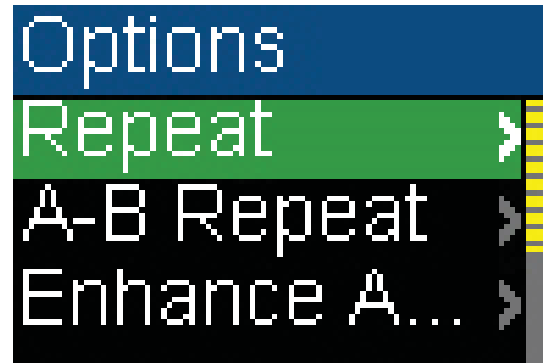

- **3** Press ▲ (Up) or ▼ (Down) to select one of the following options:
	- **Normal**—default setting
	- **Repeat One**—repeat a single track
	- **Repeat All**—repeat all tracks
	- **Shuffle**—play all tracks randomly
	- **Shuffle & REP-play all tracks randomly** and repeat

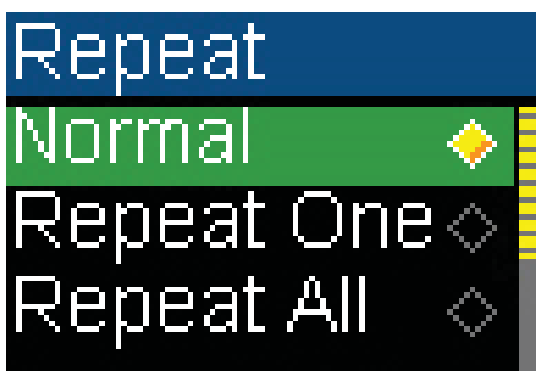

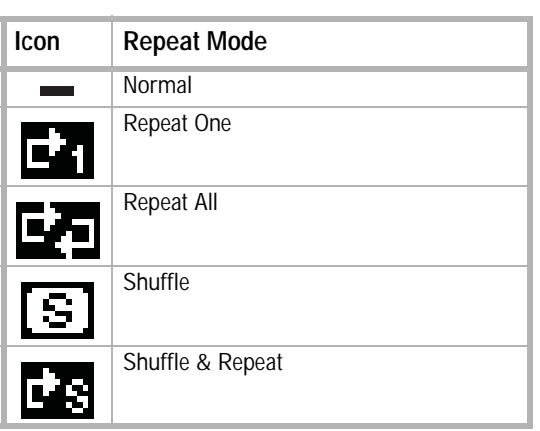

**4** Press ► (Next) or  $\gamma$  (Play/Pause) to save your setting. The repeat icon appears on the Now Playing screen next to the battery icon.

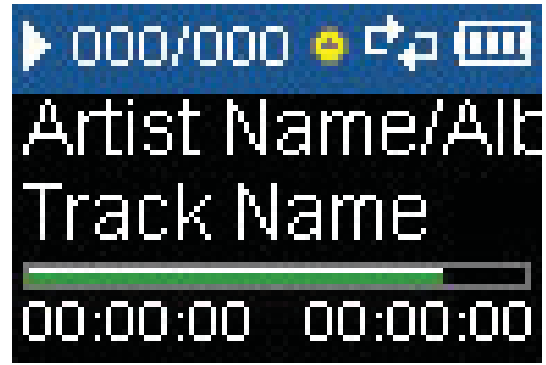

-OR-

**1** In the Settings menu, select **Audio**, then press  $\blacktriangleright$  (Next) or  $\triangleright$  (Play/Pause).

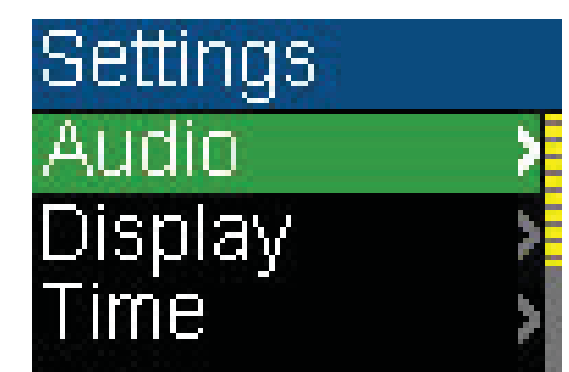

**2** In the Audio sub-menu, select **Repeat**, then press  $\blacktriangleright$  (Next) or  $\triangleright$  (Play/Pause).

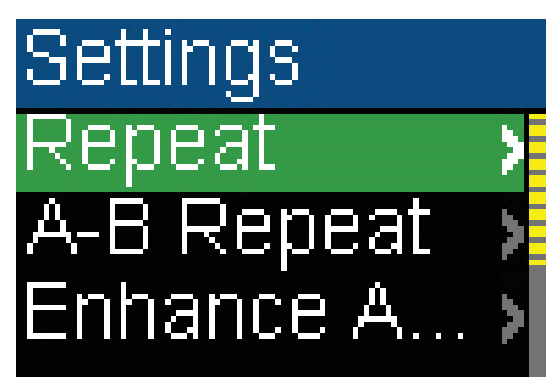

- **3** Press ▲ (Up) or ▼ (Down) to select one of the following options:
	- **Normal**—default setting
	- **Repeat One**—repeat a single track
	- **Repeat All**—repeat all tracks
	- **Shuffle**—play all tracks randomly
	- **Shuffle & REP**—play all tracks randomly and repeat

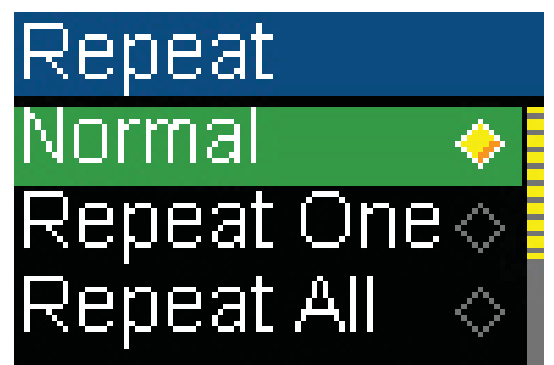

**4** Press ▶ (Next) or  $\Diamond$  (Play/Pause) to save your setting.

#### <span id="page-8-0"></span>**Repeating segments of a track**

You can use A-B repeat to repeatedly play a segment of a track. You must first enable A-B repeat.

#### **To enable A-B repeat:**

**1** In the Playback menu, press [11] (Play/Pause) button for two seconds. The player enters the Playback sub-menu.

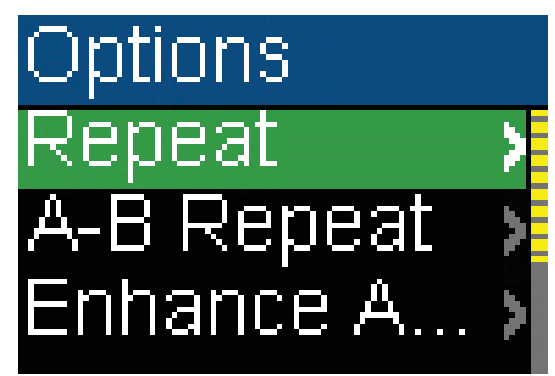

**2** Select **A-B Repeat**, then press  $\rightarrow$  (Next) or **DIII** (Play/Pause).

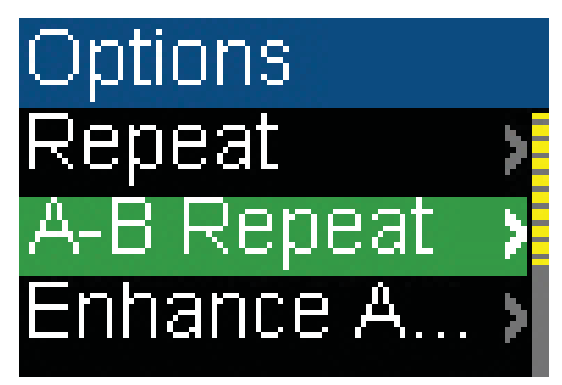

- **3** Press ▲ (Up) or ▼ (Down) to select one of the following options:
	- Off—disable the A-B repeat function
	- On—enable the A-B repeat function

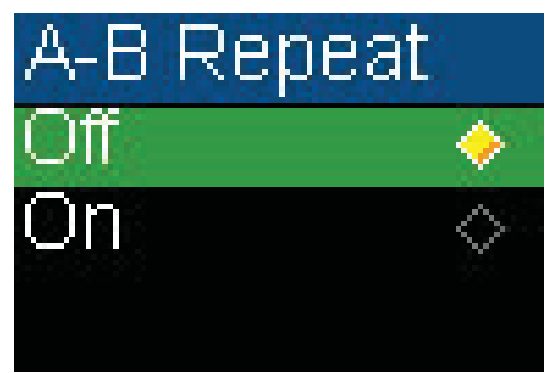

- **4** Press ► (Next) or  $\Diamond$  (Play/Pause) to save your setting. -OR-
- **1** In the Settings menu, select **Audio**, then press  $\blacktriangleright$  (Next) or  $\triangleright$  (Play/Pause).

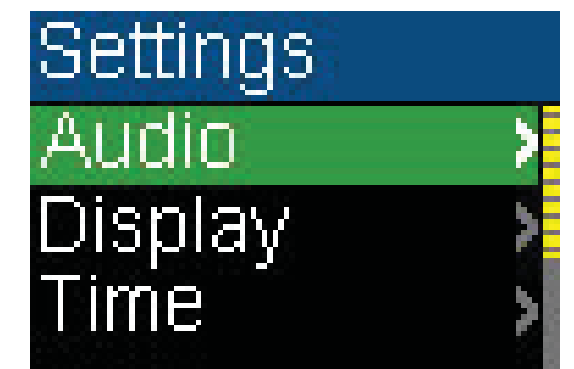

**2** Press ▲ (Up) or ▼ (Down) to highlight **A-B** repeat, then press  $\rightarrow$  (Next) or **DIII** (Play/Pause).

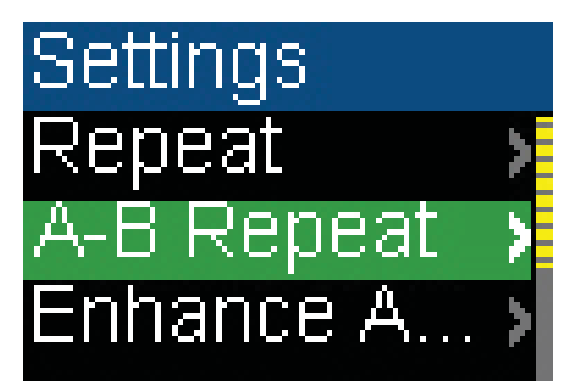

**3** Press ▲ (Up) or ▼ (Down) to highlight **On** or **Off**, then press  $\rightarrow$  (Next) or (Play/Pause) to save setting. The Audio Setting menu opens.

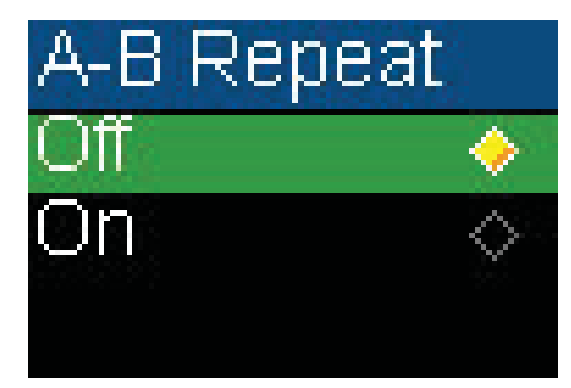

#### **To repeat an audio segment:**

1 During playback, press  $\blacktriangledown$  (Down) to mark the start of the playback loop. The repeat icon on the display shows an **A**.

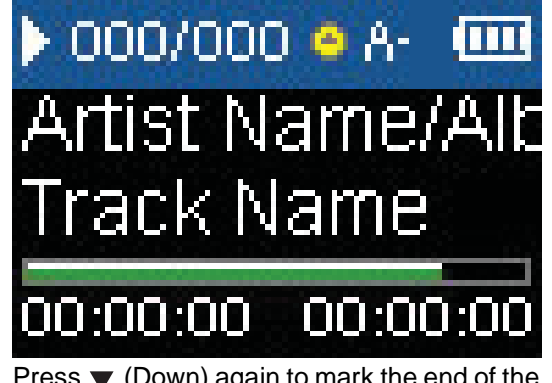

**2** Press ▼ (Down) again to mark the end of the playback loop. The repeat icon on the display shows as **A-B** and the player repeats that audio segment indefinitely.

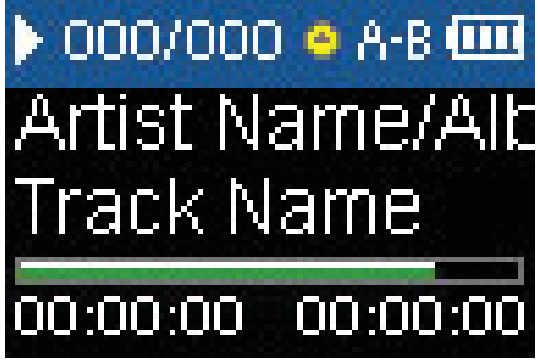

**3** Press ▼ (Down) again to cancel the repeating loop.

#### <span id="page-9-0"></span>**Using the Enhanced Audio Effect**

This player supports an enhanced audio effect.

#### **To activate the enhanced audio effect:**

**1** In the Playback menu, press (Play/Pause) button for two seconds. The player enters the Playback sub-menu.

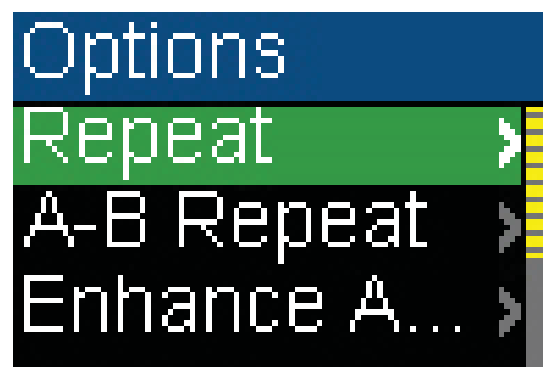

**2** Select **Enhance Audio**, then press  $\blacktriangleright$  (Next) or  $\triangleright$  (Play/Pause).

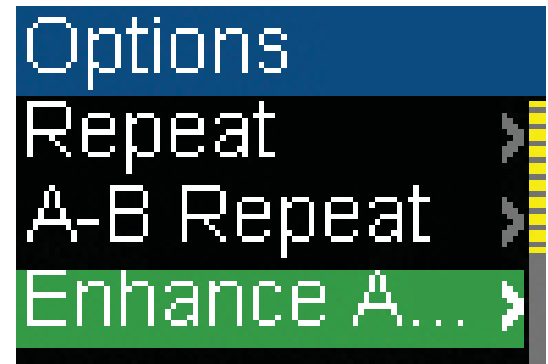

**3** Press ▲ (Up) or ▼ (Down) to highlight **On** or **Off**.

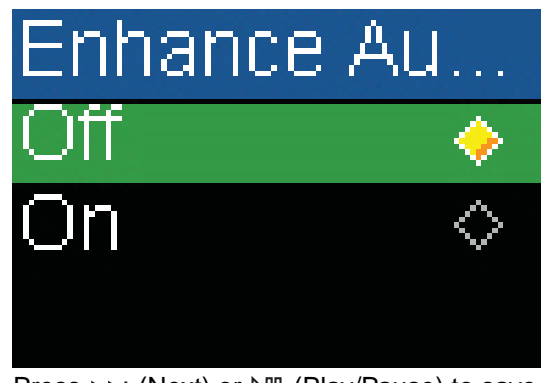

**4** Press ► (Next) or  $\Diamond$  (Play/Pause) to save your setting. -OR-

**1** In the Settings menu, select **Audio**, then press  $\blacktriangleright$  (Next) or  $\triangleright$  (Play/Pause).

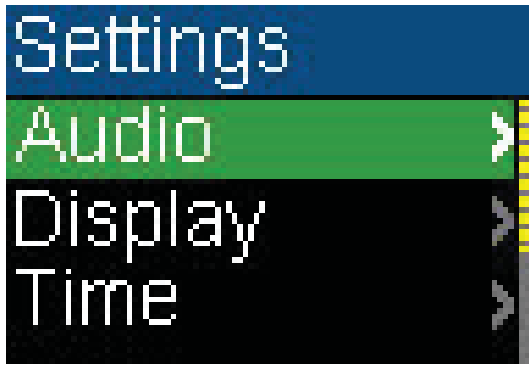

**2** In the Audio menu, select **Enhance Audio**, then press  $\rightarrow$  (Next) or  $\triangleright$  (Play/Pause).

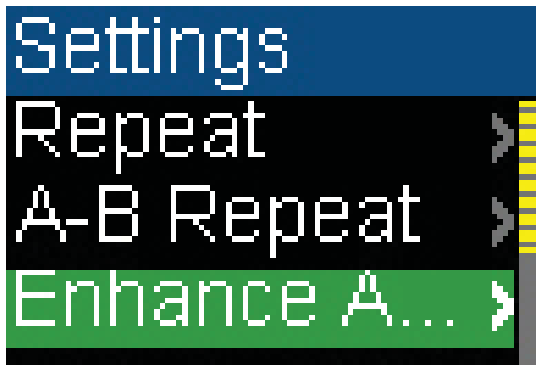

**3** Press ▲ (Up) or ▼ (Down) to select the Enhance Audio setting you want.

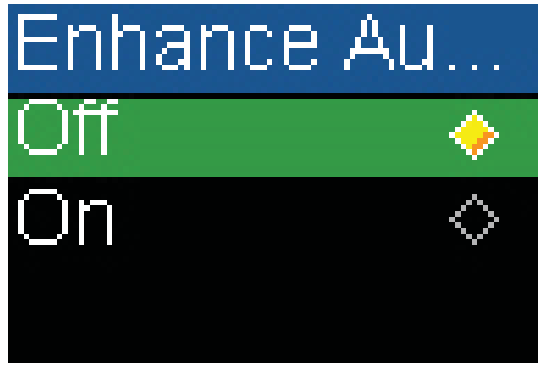

**4** Press ▶ (Next) or  $\triangleright$  (Play/Pause) to save your new settings.

#### <span id="page-10-0"></span>**Using the surround**

This player supports a surround audio effect.

#### **To activate the surround audio effect:**

**1** In the Playback menu, press (Play/Pause) button for two seconds. The player enters the Playback sub-menu.

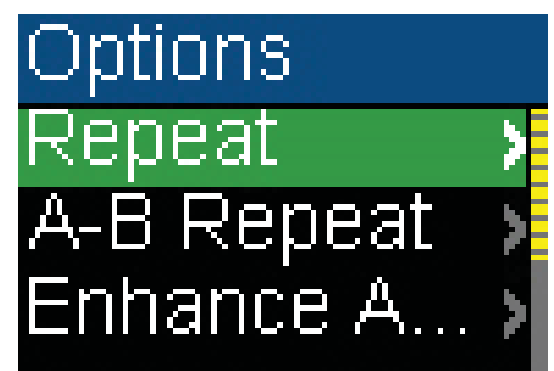

**2** Select **Surround**, then press  $\rightarrow$  (Next) or **DIII** (Play/Pause).

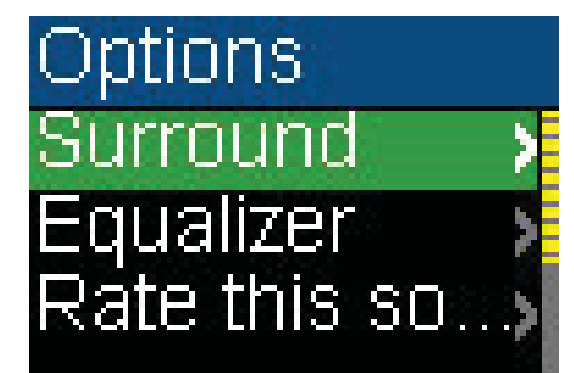

**3** Press  $\triangle$  (Up) or  $\nabla$  (Down) to highlight an option on the list.

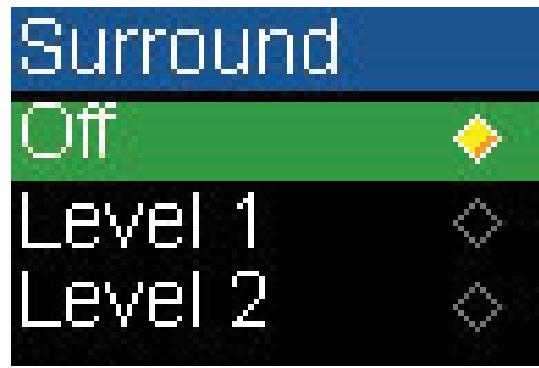

**4** Press ► (Next) or  $\Diamond$  (Play/Pause) to save your setting. -OR-

**1** In the Settings menu, select **Audio**, then press  $\blacktriangleright$  (Next) or  $\triangleright$  (Play/Pause).

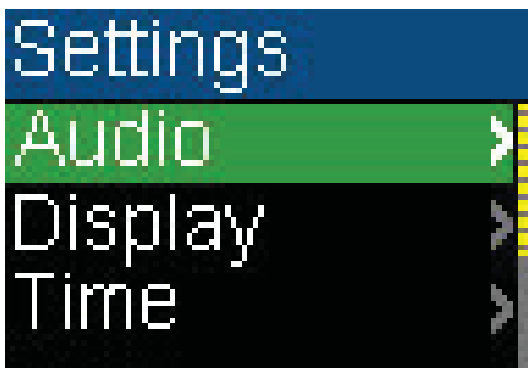

**2** In the Audio menu, select **Surround**, then press  $\blacktriangleright$  (Next) or  $\triangleright$  (Play/Pause).

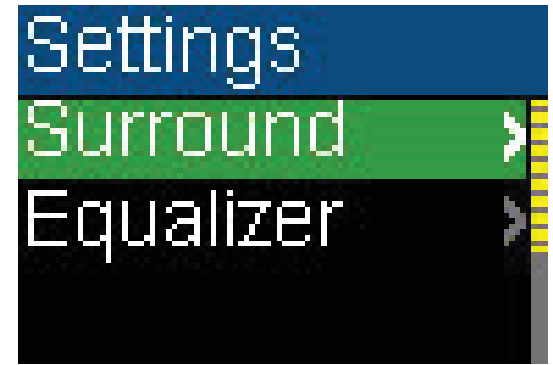

**3** Press ▲ (Up) or ▼ (Down) to select the Surround setting you want.

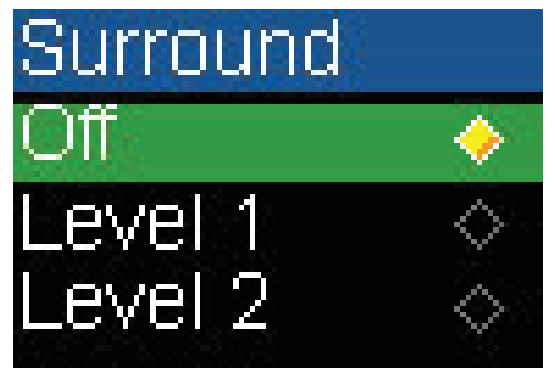

**4** Press ▲ (Up) or  $\triangleright$  (Play/Pause) to save your new settings.

#### <span id="page-11-0"></span>**Using the equalizer**

Six equalizer settings are available for you to select from. Five are preprogrammed into the player: Normal, Rock, Jazz, Classic, and Pops. The User setting lets you customize the equalizer to your preference.

#### **To select a pre-programmed equalizer setting:**

**1** In the Playback menu, press  $DIII$  (Play/Pause) button for two seconds. The player enters the Playback sub-menu.

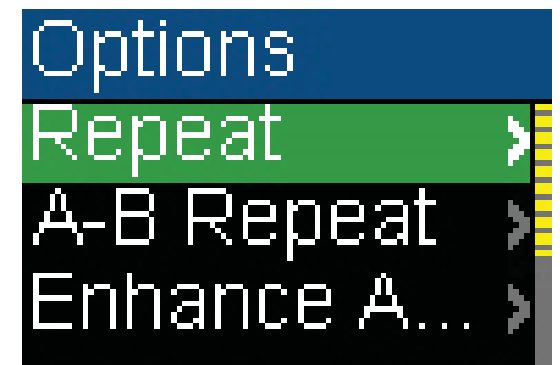

**2** Select **Equalizer**, then press  $\rightarrow$  (Next) or **D**III (Play/Pause).

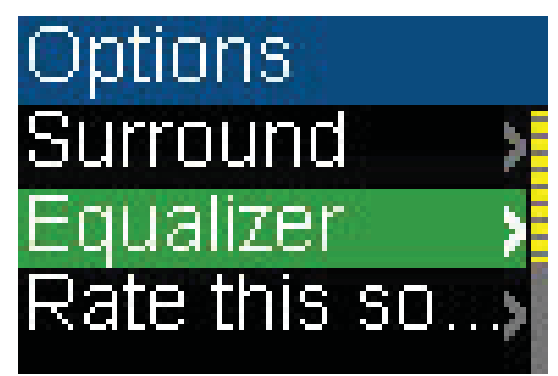

**3** Press ▲ (Up) or ▼ (Down) to select the equalizer setting you want.

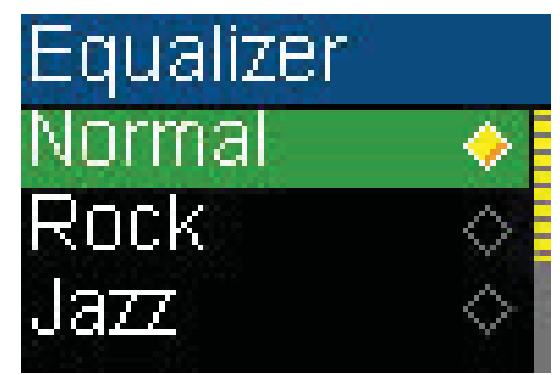

**4** Press ► (Next) or  $\gamma$  (Play/Pause) to save your setting. -OR-

**1** In the Settings menu, select **Audio**, then press  $\blacktriangleright$  (Next) or  $\triangleright$  (Play/Pause).

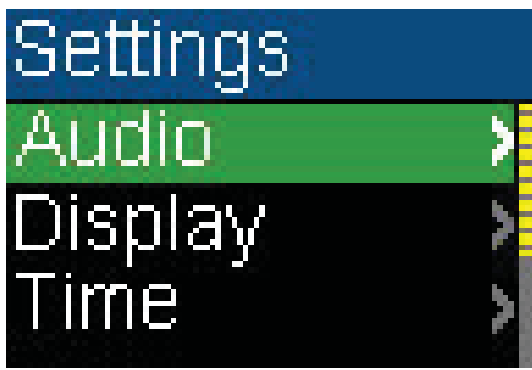

**2** In the Audio menu, select **Equalizer**, then press  $\blacktriangleright$  (Next) or  $\triangleright$  (Play/Pause).

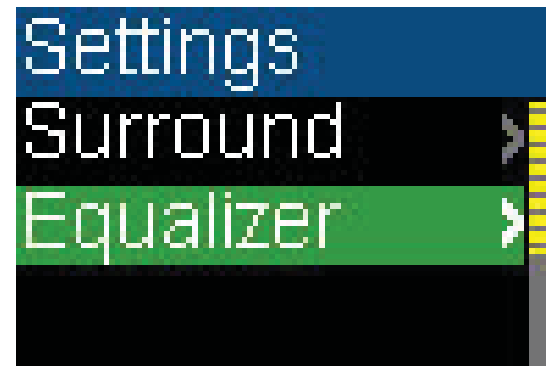

**3** Press  $\triangle$  (Up) or  $\nabla$  (Down) to select the equalizer setting you want.

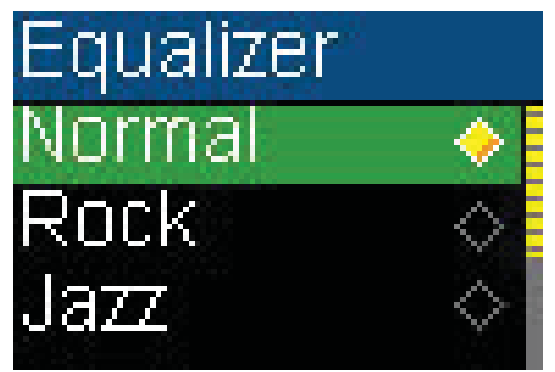

- **4** Press ▲ (Up) or  $\Diamond$  (Play/Pause) to save your new settings.
- **To change the equalizer's custom setting:**
- **1** In the Settings menu, select **Audio**, then press  $\blacktriangleright$  (Next) or  $\triangleright$  (Play/Pause).

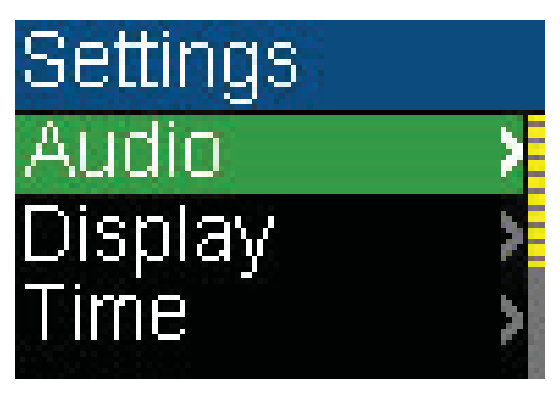

**2** In the Audio menu, select **Equalizer**, then press ▶▶ (Next) or  $\triangleright$ ll (Play/Pause).

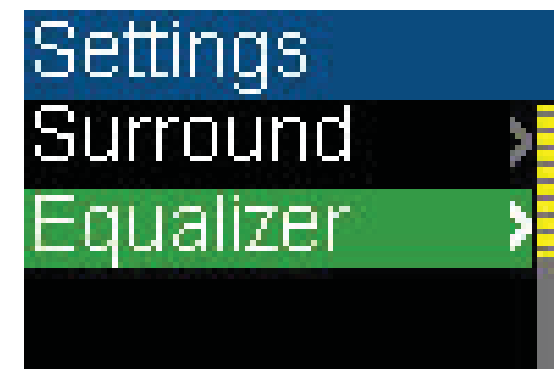

**3** Press  $\triangle$  (Up) or  $\nabla$  (Down) to select the **Custom** setting.

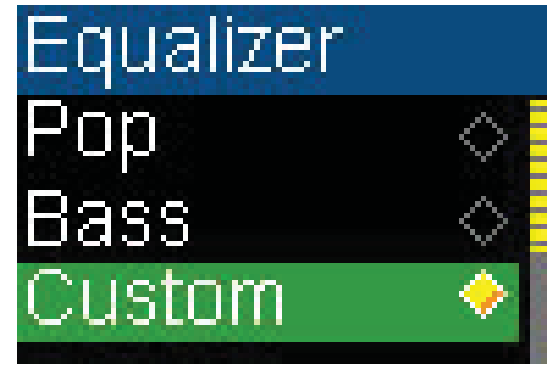

**4** Press  $\rightarrow$  (Next) to move the cursor to the first equalizer setting dial.

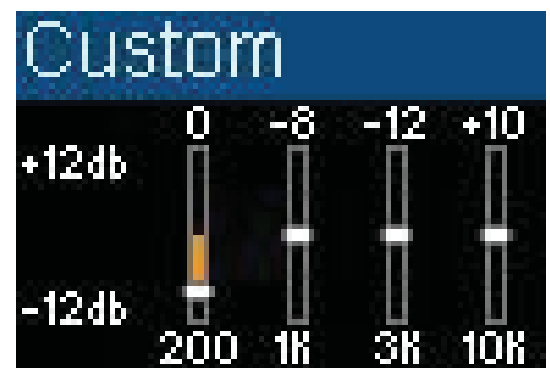

- **5** Press  $\triangle$  (Up) or  $\nabla$  (Down) to adjust the setting. Repeat this step to adjust each remaining dial.
- **6** Press  $\triangleright$  (Play/Pause) to save your new settings.

#### <span id="page-13-0"></span>**Rating songs**

You can rate the songs in the player while you are listening to them.

#### **To rate a song:**

1 While playing a song, press  $\Diamond$  (Play/Pause) button for two seconds. The Playback sub-menu opens.

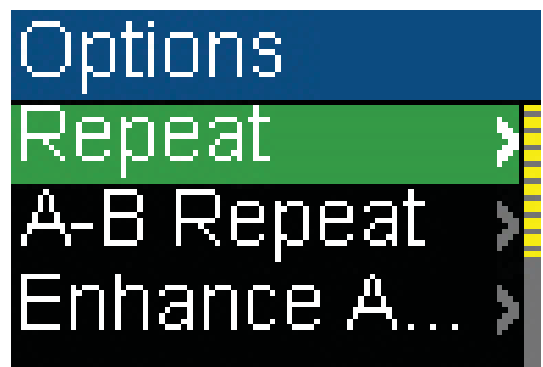

**2** Select **Rate this song**, then press  $\rightarrow$  (Next) or  $\triangleright$  (Play/Pause).

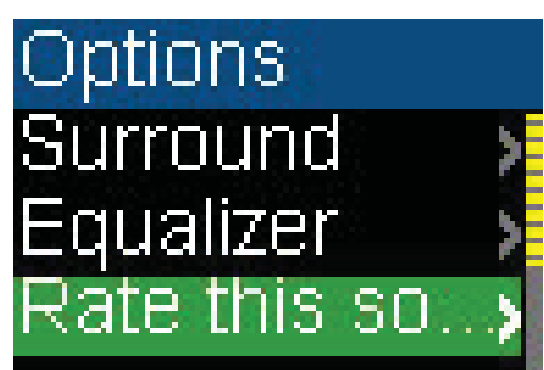

**3** Press  $\triangle$  (Up) or  $\nabla$  (Down) to select neutral, 1-star, 2-star, 3-star, 4-star, 5-star, and negative.

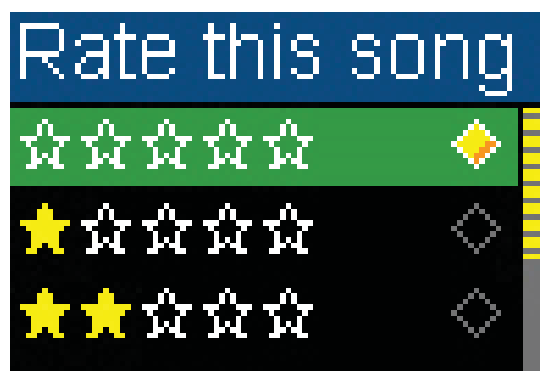

**4** Press ▶ (Next) or  $\gamma$  (Play/Pause) to save your setting.

### <span id="page-13-1"></span>**Adding Rhapsody songs to your library**

When you subscribe to a Rhapsody channel, the songs will not appear in your music library, they are only part of the Rhapsody channel. While listening, you can add the song to the music library on the player.

#### **To add a Rhapsody Channel song to the music library:**

**1** In the Playback menu, press **DIII** (Play/Pause) button for two seconds. The player enters the Playback sub-menu.

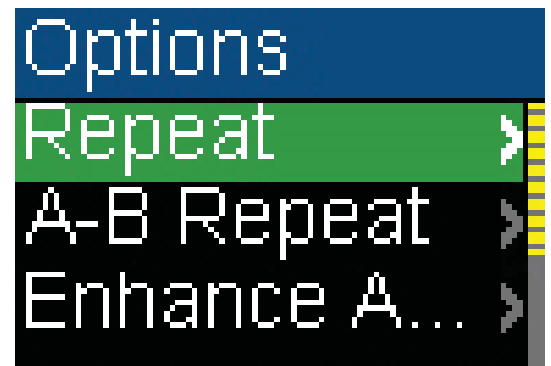

**2** Select **Add to library**, then press  $\blacktriangleright$  (Next) or (Play/Pause). The **song has been added** message appears.

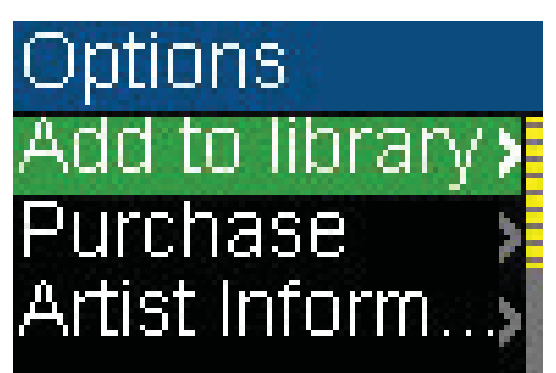

# Options

# Song has been added

**3** Once a song has been added to the library, it can not be added again. You can not select the **Add to library** item for a song that is already in the library.

**Note**

The added song is a subscription-based addition to your library. The song falls under all the regular Best Buy Digital Music store DRM restrictions if you wish you can purchase it to own the song permanently.

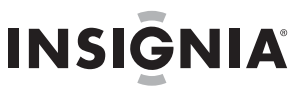

#### <span id="page-14-0"></span>**Purchasing music**

With a valid subscription to Best Buy Digital Music Store, any song that is playing can be marked for purchase later. You can purchase it later through the Best Buy Digital Music Store software using your computer.

#### **To purchase the Rhapsody Channel song in the player:**

**1** In the Playback menu, press **DIII** (Play/Pause) button for two seconds. The player enters the Playback sub-menu.

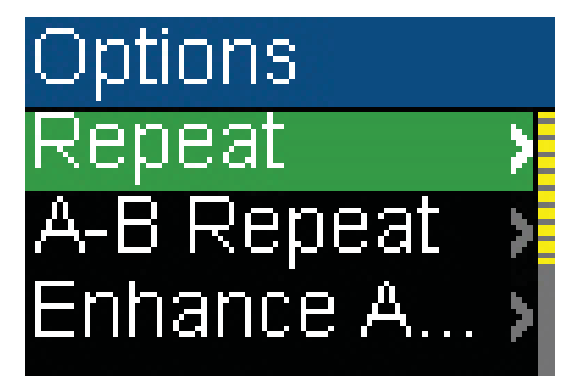

**2** Select **Purchase**, then press  $\rightarrow$  (Next) or **DIII** (Play/Pause).

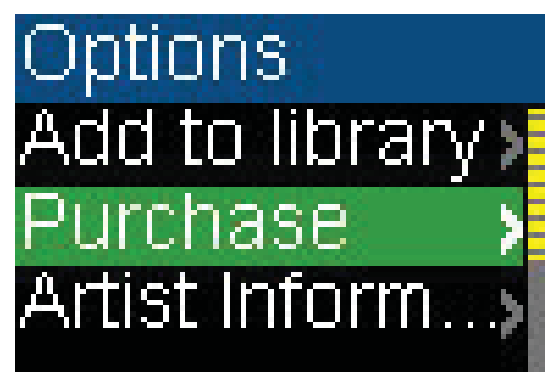

**3** Press ▲ (Up) or ▼ (Down) to select **No** or **Yes**.

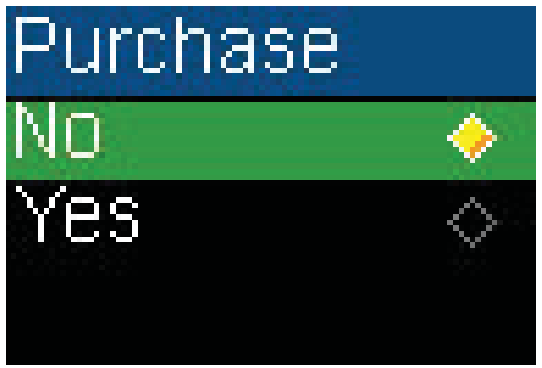

The next time you connect your player to your computer and use the Best Buy Digital Music Store software, your purchase order will be uploaded. You will have the option to purchase this song at that time. You will also have the opportunity to cancel this purchase.

#### <span id="page-14-1"></span>**Using Chapter Mode for Audible tracks**

For Audible tracks, the player supports chapter mode.

#### **To enable chapter mode:**

**1** While playing an audible track, press  $\mathcal{D}$  (Play/Pause) button for two seconds, you will enter the Audible Playback sub-menu.

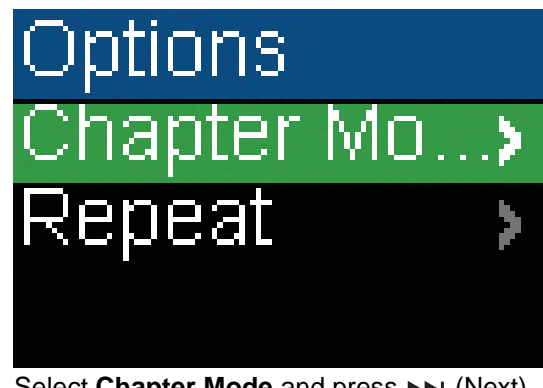

**2** Select **Chapter Mode** and press  $\rightarrow$  (Next) or  $\frac{p}{p}$  (Play/Pause). You will see the next display as below.

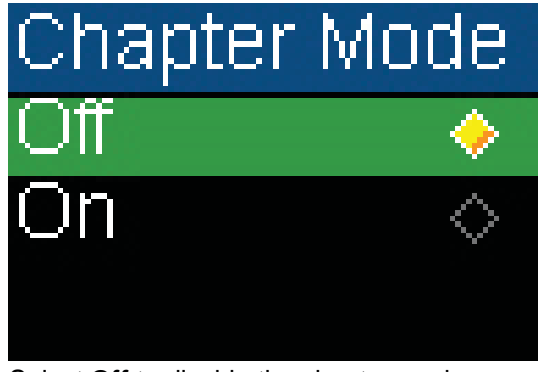

- **3** Select **Off** to disable the chapter mode function or select **On** to enable the function. When chapter mode is enabled:
	- If the 000/000 appears in white, it means that the current track number and total track number are being displayed.
	- If the 000/000 appears in yellow, it means that the current chapter number and total chapter number are being displayed.

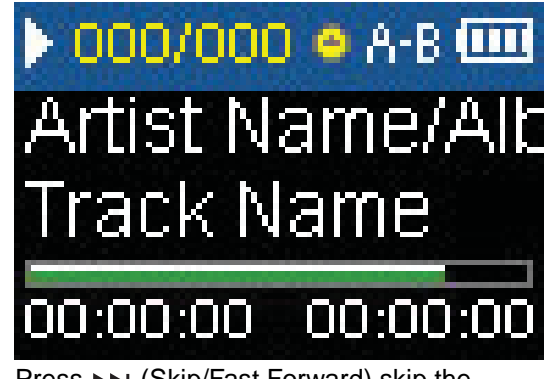

4 Press  $\rightarrow$  (Skip/Fast Forward) skip the chapter. or press  $\blacktriangleleft$  (Skip Back/Rewind) to skip forward.

#### <span id="page-15-0"></span>**Repeating Audible tracks**

For Audible tracks, this player supports Repeat One and Repeat All.

#### **To set the repeat setting for Audible track:**

**1** In Audible Playback menu, press  $DIII$  (Play/Pause) button for two seconds, you will enter the **Audible Playback** sub-menu.

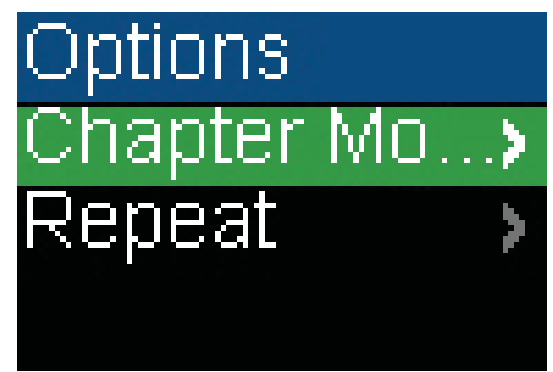

**2** Select **Repeat**, then press  $\rightarrow$  (Next) or **DIII** (Play/Pause).

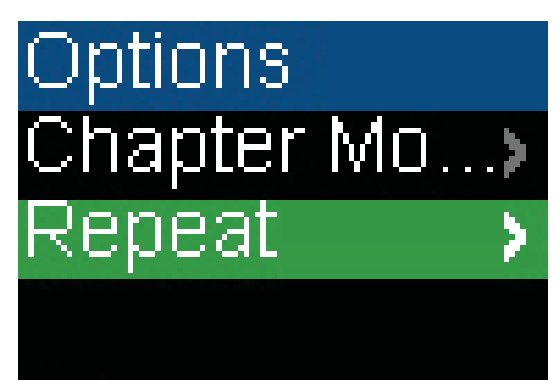

- **3** Press ▲ (Up) or ▼ (Down) to select one of the following options:
	- **Normal**—default setting
	- **Repeat One**—repeat a single track
	- **Repeat All**—repeat all tracks

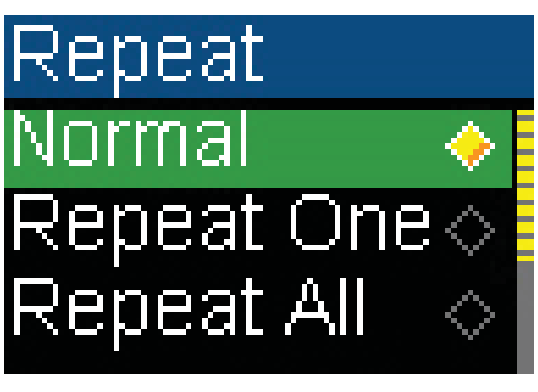

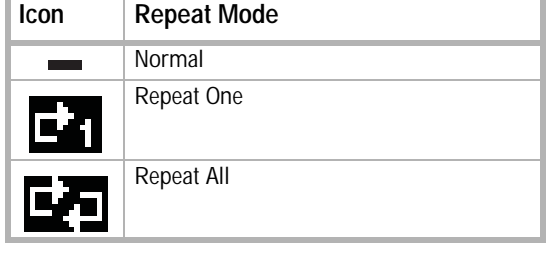

**4** Press  $\rightarrow$  (Next) or  $\triangleright$  (Play/Pause) to save your setting. The repeat icon appears on the Now Playing screen next to the battery icon.

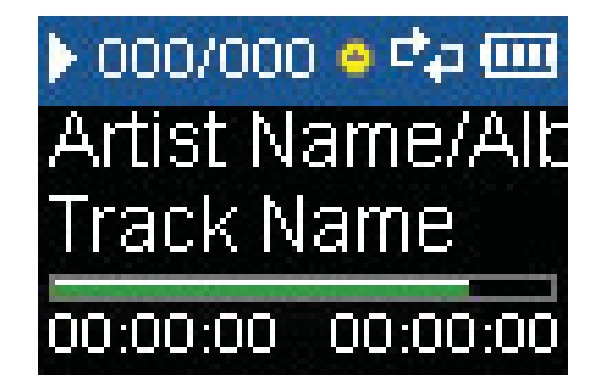

#### <span id="page-15-1"></span>**Viewing artist information for music tracks**

Songs downloaded through Best Buy Music Store's subscription service often contain artist information. You can view the artist information while listening to the song.

#### **To view the artist information**

**1** In the Playback menu, press  $DIII$  (Play/Pause) button for two seconds. The player enters the Playback sub-menu.

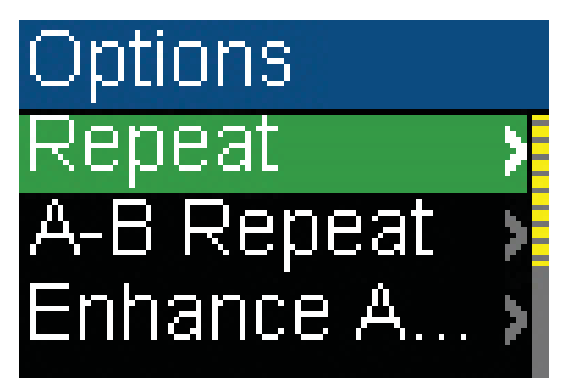

**2** Select **Artist Information**, then press IN (Next) or  $\triangleright$  (Play/Pause).

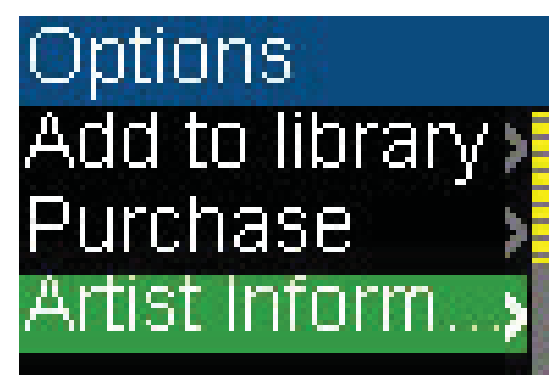

You can read the artist information of the currently playing song on the display.

**3** Press  $\triangle$  (Up) or  $\blacktriangledown$  (Down) to read more artist information if available. Press  $\blacktriangleright$  (Skip Back/Rewind) to go back to the Options Menu.

#### <span id="page-16-0"></span>**Getting more music**

Your music player already contains some music files, but you can get more music from your own music CD<sub>s</sub> and from the Internet.

#### **Getting music from CDs and the Internet to your music player involves two steps:**

- **1** Rip a CD (create files of the music on the CD) or download music files from the Internet.
- **2** Select the files to copy and copy them to your player.

#### <span id="page-16-1"></span>**Getting more music on your computer**

#### **Getting music from CDs**

- **To rip a CD:**
- **1** Click **Start**, **All Programs**, **Best Buy Digital Music Store**, **Best Buy Digital Music Store**. Best Buy Digital Music Store opens.

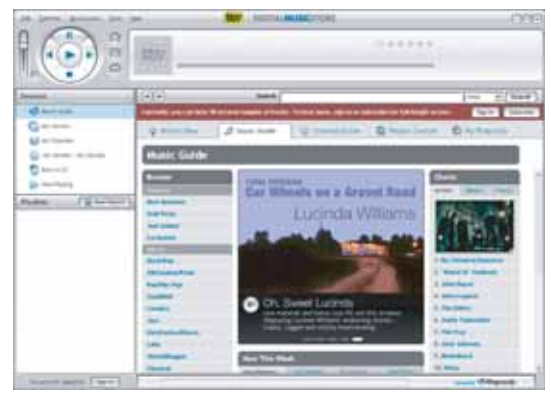

- **2** Put a music CD in the CD drive. Best Buy Digital Music Store lists the tracks on the right side of the screen. If you are connected to the Internet, the list shows the track names.
- **3** Click the check boxes in front of the songs you want to copy.
- **4** Click **Import CD**. Best Buy Digital Music Store creates MP3 files from the music tracks on the CD and lists them under the **My Library** folder.

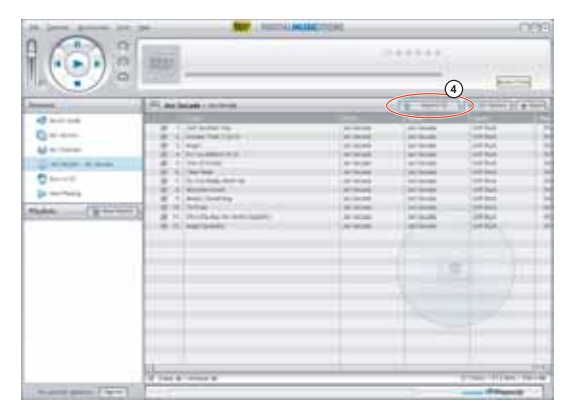

For information on transferring your music files to your music player, see ["Copying music](#page-16-2)  [files to your player](#page-16-2)" on page [17.](#page-16-2)

#### **Getting music from Digital Music Store**

**To buy and download music files from the Internet:**

**1** Click **Start**, **All Programs**, **Best Buy Digital Music Store**, **Best Buy Digital Music Store**. Best Buy Digital Music Store opens.

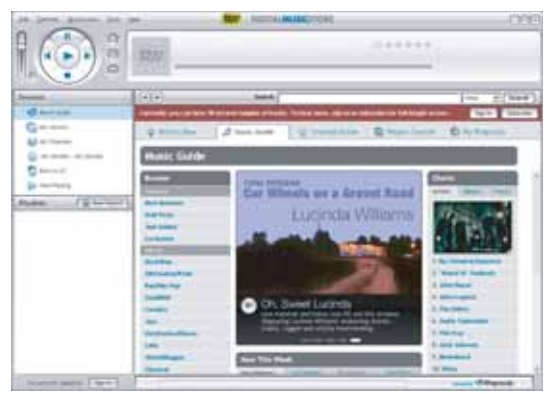

- **2** In the **Search** box, type the name of the artist or album you want to download music for, then click **Go**. Any matches that Digital Music Store finds are displayed on the screen.
- **3** Decide which tracks or albums you want to buy, then click **BUY** next to the music you want.
- **4** Follow the on-screen directions to finish the purchase. The music files are added to your Digital Music Store music library.

**Tips** You can also use other digital music management programs to get music files from the Internet. See the program's online help for more information. For iTunes Drag and Drop support, use File & Folder (MSC) USB mode. Your Insignia MP3 player will only play iTunes MP3 files that you drag and drop from iTunes. For information on changing USB modes, see ["Select the USB mode"](#page-26-0) on page [27](#page-26-0).

#### <span id="page-16-2"></span>**Copying music files to your player**

#### **Copying files using Best Buy Digital Music Store**

#### **To copy files from your computer to the music player using Best Buy Digital Music Store:**

**1** Connect the USB cable to a USB port on your computer and the mini USB port on your player. The message **USB Connected** appears on the player.

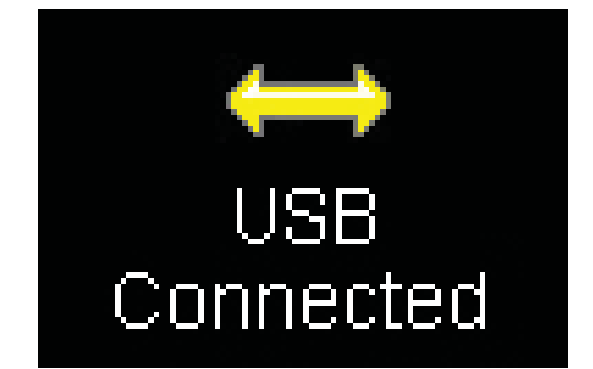

Your computer detects the player, and adds the player as a new device called **Insignia Kix Player** in the **My Computer** list of drives in Windows.

- **2** Click **Start**, **All Programs**, **Best Buy Digital Music Store**, **Best Buy Digital Music Store**. Best Buy Digital Music Store opens.
- **3** Close any popup windows that open.
- **4** Click **My Library** in the list of content types. Your entire library of digital music appears in the right side of the screen.

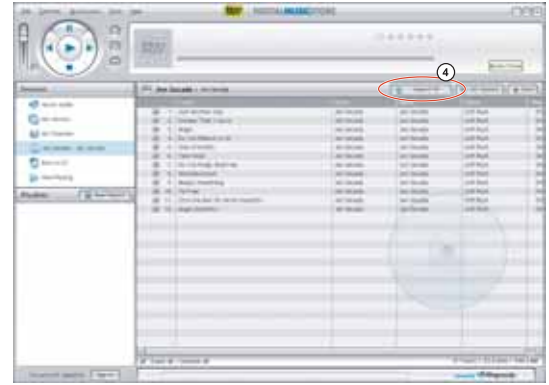

**5** Click and drag the music files from your library list to the **Insignia Kix Player** item in the **Sources** list.

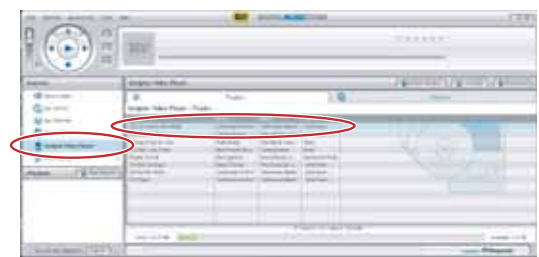

**6** When you have finished transferring all of the files you want to copy to your Insignia Kix Player, you can click **Insignia Kix Player** in the list of sources to view the updated list of tracks on your player.

When the transferring is complete, the message **OK to disconnect** appears on the player.

**7** Unplug the USB cable from your computer and your player.

#### **Copying files using Windows Explorer**

**To copy music files from your computer to your player using Windows Explorer:**

**1** On your player, press **(I)** (Power/ Menu), select **Settings**, then press  $\rightarrow$  (Next).

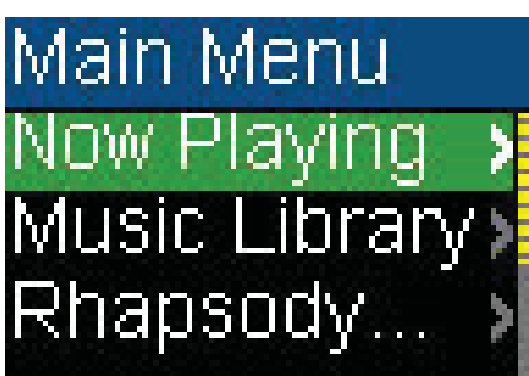

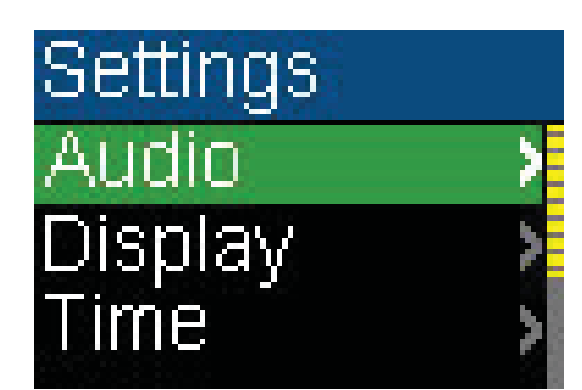

**2** Select USB Mode, then press  $\rightarrow$  (Next).

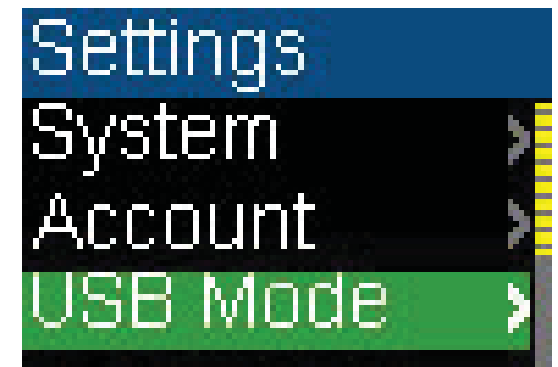

**3** Highlight **Media Manager (MTP)** or **File & Folder (MSC)**, then press  $\rightarrow$  (Next) or  $\mathcal{D}$ M (Play/Pause) to save the setting.

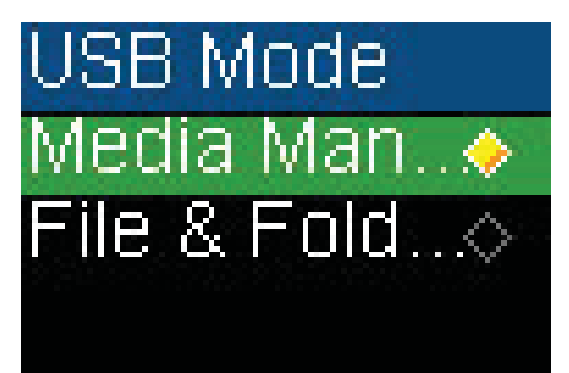

- Use Media Manager (MTP) mode to copy WMA and MP3 files to the **Media** folder, and any other file formats to the **Data** folder (you cannot see the Data folder using the player's display). Depending on which media manager software (such as BBDMS, Windows Media Player, and many others) you use, the name of the subfolders may be different than **Media** and **Data**.
- Use File & Folder (MSC) mode to copy folders and any format of files to the player's root folder. The player will still only play MP3 and WMA files.
- **4** Connect your player to the computer using the provided USB cable. The message **USB Connected** appears on the player.

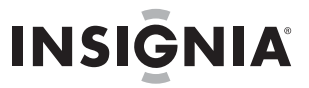

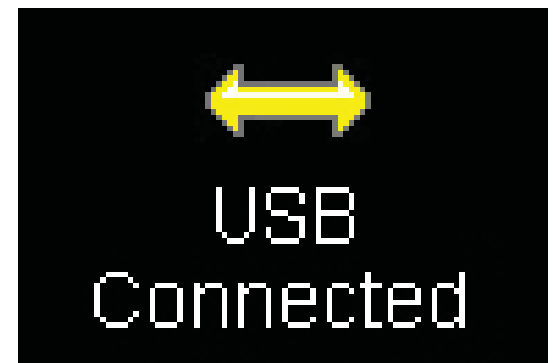

- **5** On your computer, click **Start**, **My Computer**, then open the folder where your music files are.
- **6** Open **My Computer** again to open another window, then open the Insignia Kix Player drive. (When your computer detected the player, it added the player as a new device called **Insignia Kix Player** in the **My Computer** list of drives in Windows.)
- **7** Click and drag the music files from your computer to the player:
	- If your player is in Media Manager (MTP) mode, copy them to the **Media** folder on the player.
	- If your player is in File & Folder (MSC) mode, copy them to the root folder on the player.

While transferring data, you will see the following screen.

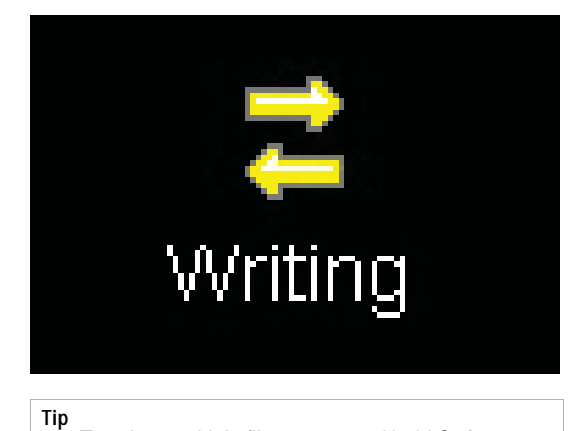

- To select multiple files, press and hold **Ctrl** on your keyboard while clicking the files with your mouse. To select an entire range of files, click the file at the top of the range, press and hold **Shift** on your keyboard, then click the file at the bottom of the range.
- **8** Unplug the USB cable from your computer and your player.

#### <span id="page-18-0"></span>**Deleting all music files**

**To delete all music files from your player using the on-screen menu:**

**1** Press **(I)** (Power/ Menu). The Main Menu opens.

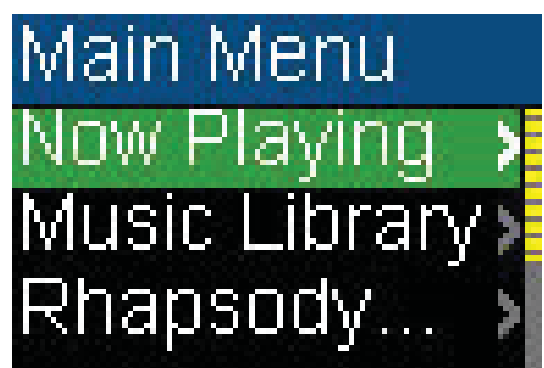

**2** Select **Settings**, then press  $\rightarrow$  (Next) or **DIII** (Play/Pause).

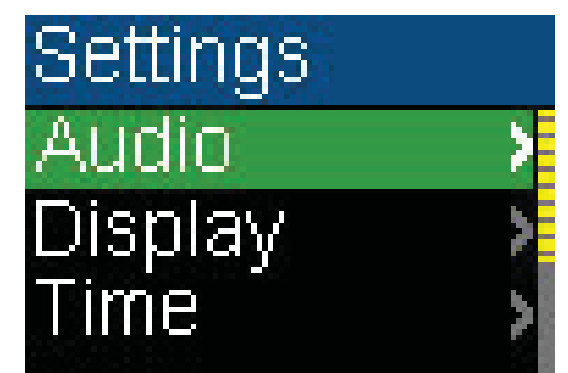

**3** Select **System**, then press  $\rightarrow$  (Next) or **DIII** (Play/Pause).

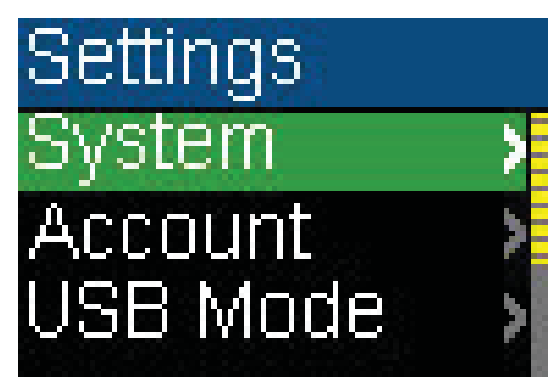

**4** Select **Erase All**, then press **DE** (Next).

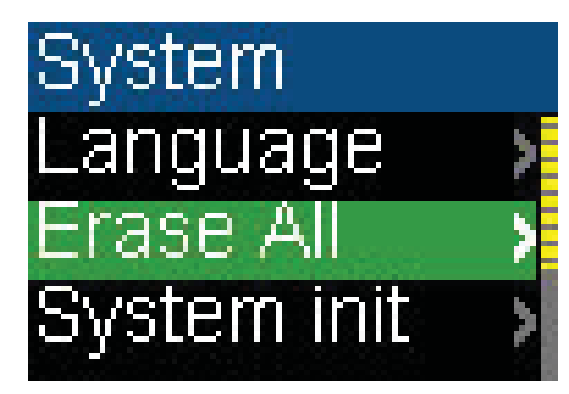

**5** Select Yes, then press  $\rightarrow$  (Next) or **DIII** (Play/Pause).

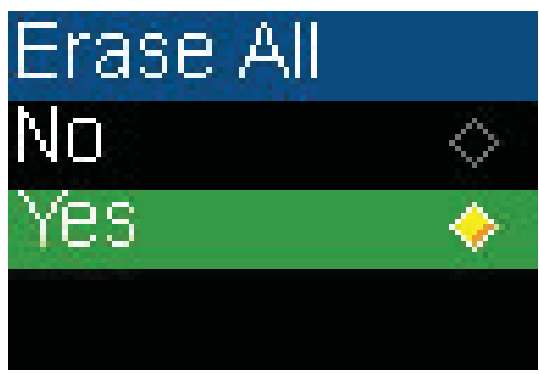

While the player deletes all the music files, you will see the following display. The duration depends on the number of files being deleted.

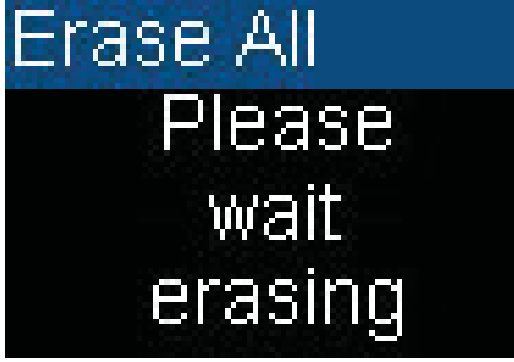

After deleting all the files, the player takes some time to rebuild the library. After the following message disappears, all the music files have been deleted.

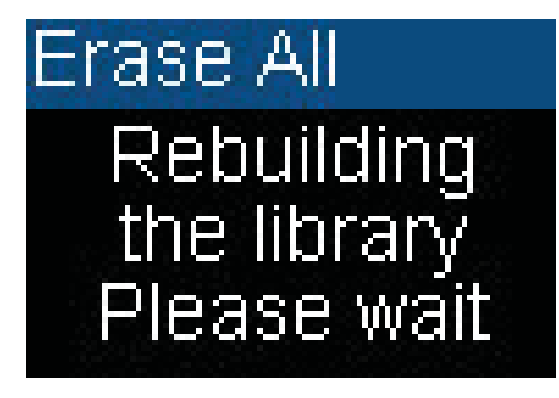

#### **To delete music files from your player using your computer:**

**1** Connect the USB cable to a USB port on your computer and the mini USB port on your player. The message **USB Connected** appears on the player.

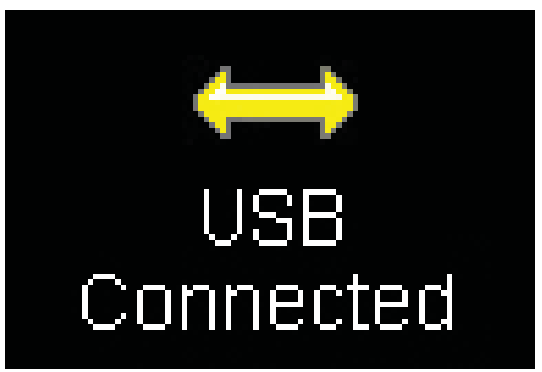

Your computer detects the player, and adds the player as a new device called **Insignia Kix Player** in the **My Computer** list of drives in Windows.

- **2** Click **Start**, then click **My Computer**.
- **3** Double-click the **Insignia Kix Player** device, then open the **Media** folder.
- **4** Find the files you want to delete, click to select them, then press **Delete** on your keyboard. The files are deleted.

**Tip** To select multiple files, press and hold **Ctrl** on your keyboard while clicking the files with your mouse. To select an entire range of files, click the file at the top of the range, press and hold **Shift** on your keyboard, then click the file at the bottom of the range.

#### <span id="page-20-0"></span>**Disconnecting the player**

After you have connected the player to a computer for recharging or for transferring music, you need to safely disconnect the player.

#### **To safely disconnect the player from your computer:**

**1** Double-click the **i**con on the task bar to open the Safely Remove Hardware dialog box. You can find all devices connected on the display. To remove the player, close all the programs, and click on the **USB Mass Storage Device** and click the **Stop** button.

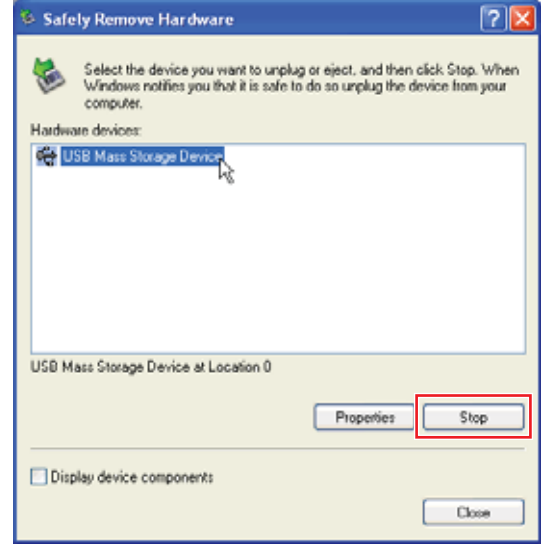

**2** When you see a window as below, select **USB Mass Storage Device** and click **OK**.

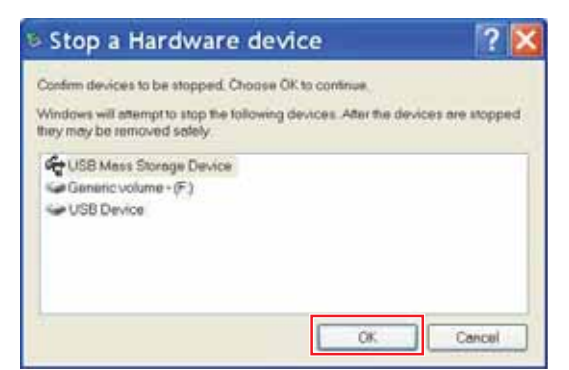

**3** The following message appears, and you can remove the player.

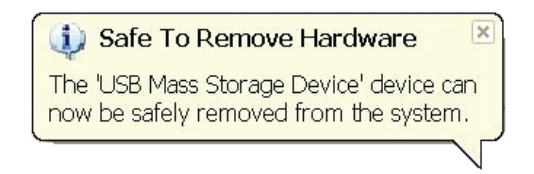

#### <span id="page-20-1"></span>**Listening to FM radio**

You can listen to FM radio broadcasts on your player.

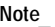

To use the FM radio, you must have the provided earphones connected because they act as the FM antenna. To substitute for the earphones, you can use any headphones with unshielded wires.

**INSIGNIA** 

#### **Tuning the radio**

#### **To tune to an FM radio station:**

- **1** Plug your earphones into the earphone jack.
- **2** Press  $\bigcup$  (Power/ Menu). The Main Menu opens.

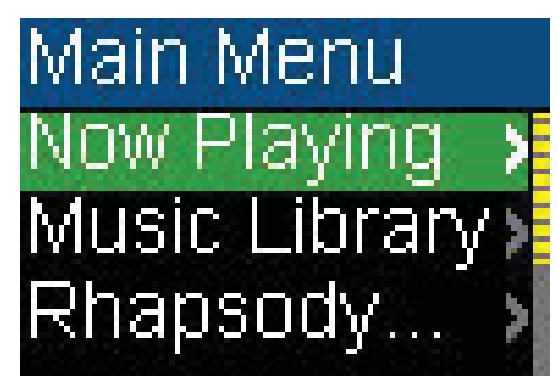

**3** Select FM Radio, then press  $\rightarrow$  (Next) or **DIII** (Play/Pause).

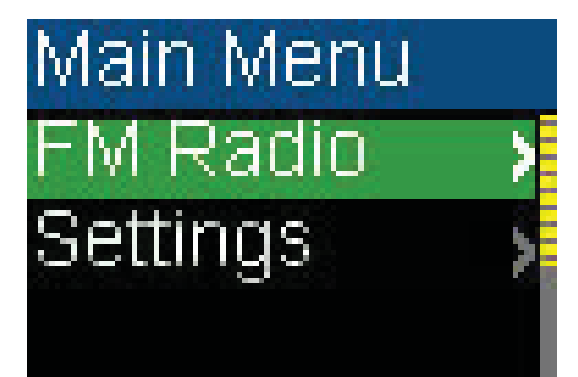

**4** Press  $\leftarrow$  (Previous) or  $\rightarrow$  (Next) to change the frequency in increments of 100 KHz.

Press and hold  $\blacktriangleright$  (Previous) or  $\blacktriangleright$  (Next) for one second, the player searches for the previous or next strong channel.

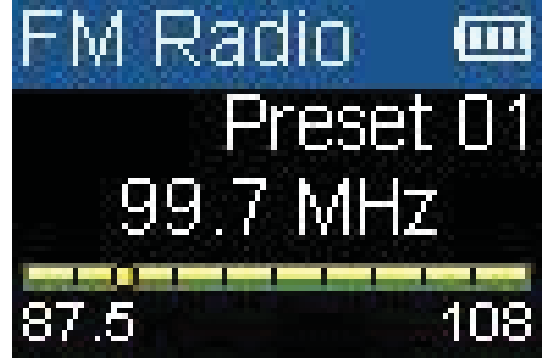

**5** Press ▲ (Up) or  $\text{DIII}$  (Play/Pause) to switch among the preset channels.

#### **Setting station presets**

Station presets let you quickly access your favorite frequencies.

#### **To add station presets:**

- **1** In FM mode, tune to an FM radio station frequency.
- **2** Press and hold  $\Diamond$  (Play/Pause) for two seconds to open the FM Options menu.

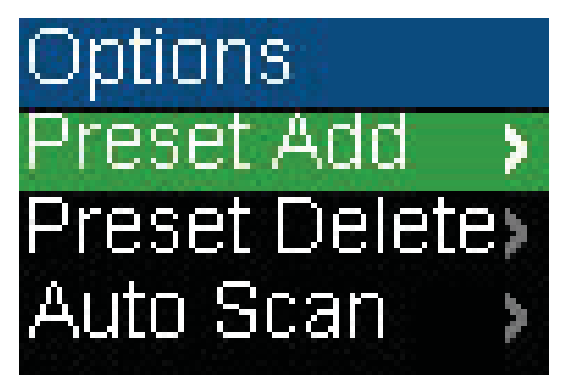

- **3** Select **Preset Add**, then press  $\rightarrow$  (Next) or **DIII** (Play/Pause).
- **4** Press ▲ (Up) or ▼ (Down) to select a channel to add, then press  $\blacktriangleright$  (Next) or **DIII** (Play/Pause). The channel is added. If a channel existed at the same number, it is replaced.

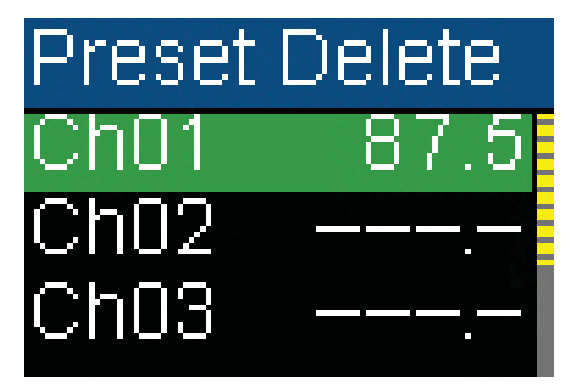

#### **To delete station presets:**

1 In FM mode, press  $\Diamond$ <sub>III</sub> (Play/Pause) to enter the FM Options sub-menu.

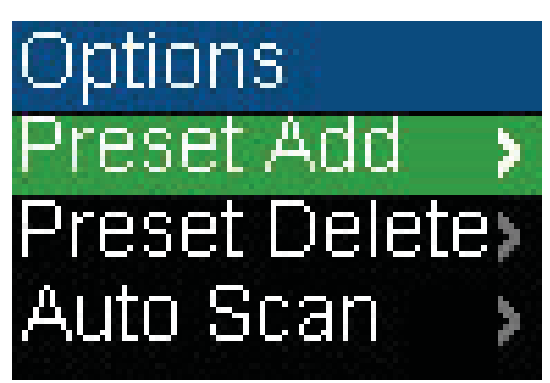

**2** Select **Preset Delete**, then press  $\rightarrow$  (Next) or  $\triangleright$  (Play/Pause).

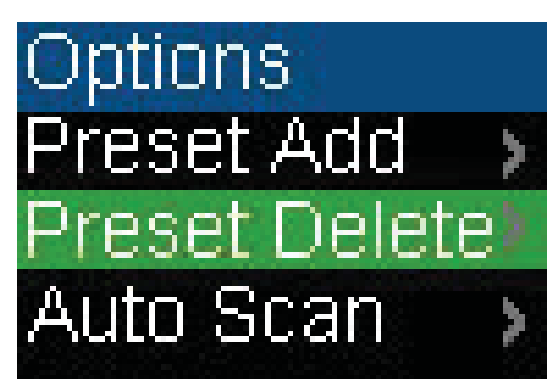

**3** Press  $\triangle$  (Up) or  $\nabla$  (Down) to select a preset station to delete, then press  $\rightarrow$  (Next) or **DIII** (Play/Pause). The preset is deleted.

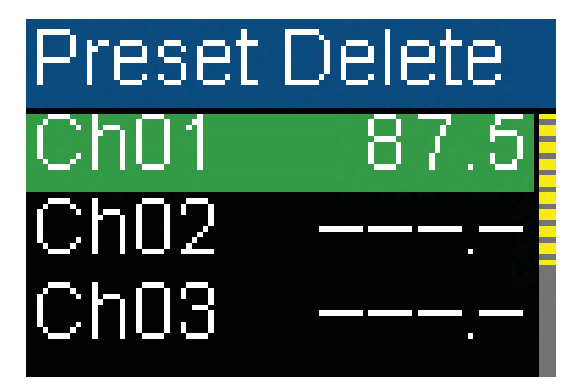

#### **To set station presets automatically:**

**1** In FM mode, press  $\Diamond$  (Play/Pause) to enter the FM Options sub-menu.

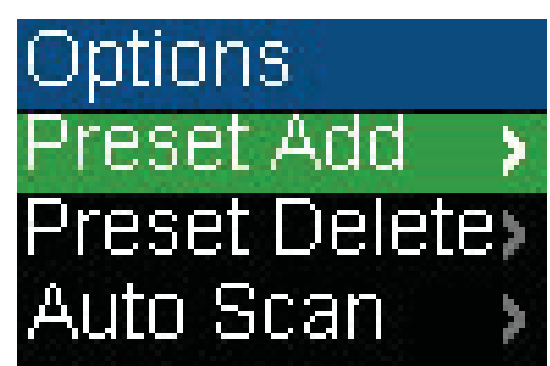

**2** Select **Auto Scan**, then press  $\rightarrow$  (Next) or **D**III (Play/Pause).

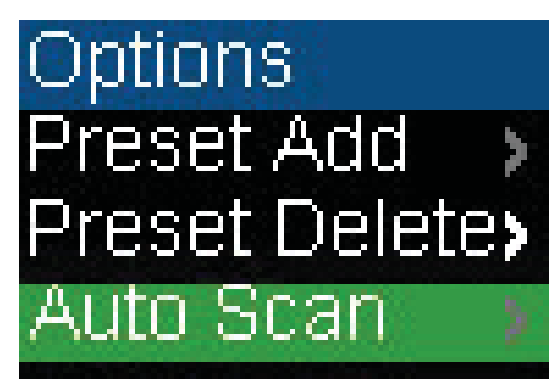

The player scans the radio range and flashes the message **Auto Scanning**.

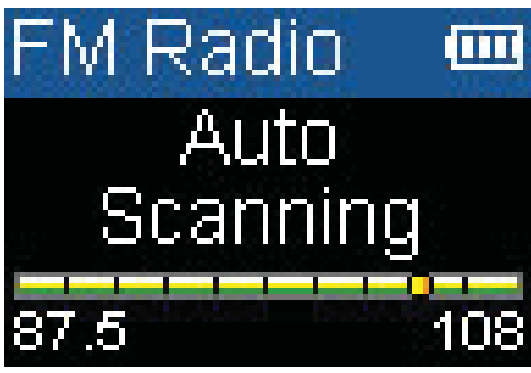

While scanning, the player automatically adds a preset for any local strong stations until all 20 preset channels have been set or all frequencies have been scanned.

#### **Changing settings**

You can change the brightness, rotation, and backlight settings.

#### **To change the brightness, rotation, and backlight settings:**

1 Press (J) (Power/ Menu). The Main Menu opens.

![](_page_22_Picture_9.jpeg)

**2** Select **Settings**, then press  $\rightarrow$  (Next) or **DIII** (Play/Pause).

![](_page_22_Picture_11.jpeg)

**3** Select **Display**, then press  $\rightarrow$  (Next) or MII (Play/Pause). The *Display* menu opens.

![](_page_22_Picture_13.jpeg)

- **4** Change any of the following settings:
	- **Brightness**—Changes the brightness of the backlit screen.

![](_page_22_Picture_16.jpeg)

![](_page_22_Picture_17.jpeg)

• **Backlight**—Changes the length of time that the backlight stays on after you press a button. The backlight may noticeably decrease battery life if it is left on for long periods of time.

![](_page_22_Picture_19.jpeg)

![](_page_23_Picture_2.jpeg)

• **Rotation**—Rotates the screen and flips the button functions to make left-handed use of the player easier. Default is Right-Handed.

![](_page_23_Picture_4.jpeg)

- **To change the power off and sleep settings:**
- **1** Press (**J**) (Power/ Menu). The Main Menu opens.

![](_page_23_Picture_7.jpeg)

**2** Select **Settings**, then press  $\rightarrow$  (Next) or **D**III (Play/Pause).

![](_page_23_Picture_9.jpeg)

**3** Select **Time**, then press  $\rightarrow$  (Next) or  $\mathcal{D}$  (Play/Pause). The Time menu opens.

![](_page_23_Picture_11.jpeg)

- **4** Change any of the following settings:
	- **Auto Power Off**—Adjusts the length of time without any button presses that the player waits before automatically turning off. You can select **Off** or a time up to ten minutes.

![](_page_23_Picture_14.jpeg)

![](_page_23_Picture_15.jpeg)

• **Sleep**—Changes the length of time the player waits before automatically turning off, regardless of button presses or other activity. You can select 30-minute time increments up to 120 minutes.

![](_page_24_Picture_3.jpeg)

#### **To change the player's language:**

1 Press (I) (Power/ Menu). The Main Menu opens.

![](_page_24_Picture_6.jpeg)

**2** Select **Settings**, then press  $\rightarrow$  (Next) or **DIII** (Play/Pause).

![](_page_24_Picture_8.jpeg)

**3** Select System, then press  $\rightarrow$  (Next) or MII (Play/Pause). The System menu opens.

![](_page_24_Picture_10.jpeg)

**4** Select **Language**.

![](_page_24_Picture_12.jpeg)

**5** Select **English**, **French**, or **Spanish**.

![](_page_24_Picture_14.jpeg)

**To erase all files and change all settings to factory defaults:**

1 Press (J) (Power/ Menu). The Main Menu opens.

![](_page_24_Picture_17.jpeg)

**2** Select **Settings**, then press  $\rightarrow$  (Next) or **DIII** (Play/Pause).

![](_page_25_Picture_3.jpeg)

**3** Select **System**, then press  $\rightarrow$  (Next) or MII (Play/Pause). The System menu opens.

![](_page_25_Figure_5.jpeg)

- **4** Change any of the following settings:
	- **Erase All**—Erases all music files from the player.

![](_page_25_Picture_8.jpeg)

![](_page_25_Picture_9.jpeg)

#### <span id="page-26-0"></span>**Select the USB mode**

The music player can use two USB modes, Media Manager (MTP, the default) mode and File & Folder (MSC) mode.

#### **To manually change the USB mode:**

**1** Press  $\bigcup$  (Power/ Menu). The Main Menu opens.

![](_page_26_Picture_6.jpeg)

**2** Select **Settings**, then press  $\rightarrow$  (Next) or **DIII** (Play/Pause).

![](_page_26_Picture_8.jpeg)

**3** Select USB Mode, then press  $\rightarrow$  (Next) or (Play/Pause). The USB Mode menu opens.

![](_page_26_Figure_10.jpeg)

- **4** Select any of the following settings:
	- **Media Manager (MTP)**—Optimum setting for using the player as a music player with Windows XP.
	- **File & Folder (MSC)**—Optimum setting for using the player as a file storage device, and required for using iTunes Drag and Drop Support.

#### **Viewing Account Information**

Your player stores your account status information for the Best Buy Digital Music Store, including User ID, Renewed date, and Expiration date.

#### **To view the account information:**

**1** Press **(I)** (Power/ Menu). The Main Menu opens.

![](_page_26_Picture_18.jpeg)

**2** Select **Settings**, then press  $\rightarrow$  (Next) or **DIII** (Play/Pause).

![](_page_26_Picture_20.jpeg)

**3** Select **Account Information**, then press ▶ (Next) or  $\text{D}$  (Play/Pause). You see the account information.

![](_page_26_Picture_22.jpeg)

![](_page_27_Picture_1.jpeg)

#### **Viewing system information**

Your player can tell you its total memory, used memory, available memory, and other system information.

#### **To view system information:**

1 Press (J) (Power/ Menu). The Main Menu opens.

![](_page_27_Picture_6.jpeg)

**2** Select **Settings**, then press  $\rightarrow$  (Next) or **DIII** (Play/Pause).

![](_page_27_Picture_8.jpeg)

**3** Select **Information**, then press  $\rightarrow$  (Next) or **DIII** (Play/Pause). The Information screen opens, displaying memory use, firmware version, and date.

![](_page_27_Picture_11.jpeg)

 $0,00,00$ 3/200

![](_page_27_Picture_13.jpeg)

### <span id="page-27-0"></span>**Maintaining your digital music player**

#### <span id="page-27-1"></span>**Care and cleaning**

- Periodically clean your player by using a washcloth dampened only with water, or lens-cleaning papers dampened with water or isopropyl (rubbing) alcohol.
- Make sure that you do not get the player wet.
- Keep your player away from hot environments, such as on top of a vehicle dashboard, a window sill, or a heat register.
- Avoid carrying your player in a pocket that contains metallic items, which can scratch and damage the player.
- Avoid carrying your player in a pocket or compartment that is dirty. Dirt, dust, and lint can damage the player.
- As much as possible, keep your player in its protective carrying case.

![](_page_28_Picture_1.jpeg)

• Update the firmware occasionally to make sure that you have the latest version and product features.

#### <span id="page-28-1"></span>**Updating the firmware**

#### **To update the firmware:**

- **1** On the Internet, connect your Web browser to www.insignia-products.com, then search for the music player firmware update.
- **2** Follow the online instructions to download the updated firmware files. Make sure that you take note of where the file is saved to.
- **3** Double-click the file you saved in step 2, then follow the on-screen instructions to complete the upgrade.
- **4** When the file finishes copying, unplug the USB cable. The player automatically detects and installs the new firmware.

**Warning**

Installing new firmware will automatically delete all content from the player.

#### <span id="page-28-2"></span>**Ordering a replacement battery**

You can purchase a replacement battery from the following web address: http://bestbuy.partsearch.com/

### <span id="page-28-0"></span>**FAQ**

#### **How do I copy files to the player?**

In File & Folder (MSC) mode, you can copy files to the player the same way you copy files to a hard drive or flash memory drive. In Media Manager (MTP) mode, you can use BBDMS, Windows Media Player, or other digital music managers to transfer files to your player. For more information, see ["Copying music files to](#page-16-2)  [your player](#page-16-2)" on page [17](#page-16-2) and ["Select the USB](#page-26-0)  [mode"](#page-26-0) on page [27.](#page-26-0)

#### **Which file formats does the player support?**

This player supports MP3, WMA, secure WMA, and Audible audio formats. Any other formats must be converted to a supported format before being copied to your player.

#### **What is MTP?**

Media Transfer Protocol (MTP, or Media Manager mode) is a protocol for connecting portable devices to a Windows XP computer and synchronizing digital media content between those devices.

#### **When I copy files to the player using Windows Explorer, what folder should I copy them to?**

In Media Manager (MTP) mode, copy them to the Media folder on the player. In File & Folder (MSC) mode, you can copy them to the root directory.

#### **Some of my music files are on my player, but cannot be played. When I select them, a different song begins to play. What is wrong?**

You may not have purchased the rights to play the song on an additional device. To test this, try to play a song that you have copied from an older CD and converted to MP3 format. If you can play that song but not the song that doesn't play, then you need to purchase the rights to play the song.

#### **Why should I update the firmware?**

You should always update the player to the latest firmware to make sure that it works correctly and has the latest features. For more information, see "[Updating the firmware"](#page-28-1) on page [29.](#page-28-1)

#### **How do I copy a CD to my player?**

First you must rip the CD using a digital music manager like Best Buy Digital Music Store or Windows Media Player. After the songs are on your computer, copy the songs to the player using Windows Explorer or a digital music manager. For more information, see ["Copying](#page-16-2)  [music files to your player"](#page-16-2) on page [17.](#page-16-2)

#### **Why does my player display a message that says "Unknown artist/album"?**

This message usually appears when the music file does not contain artist or album information (incomplete ID3 tags). See the documentation or online help of your digital music manager for instructions on adding that information to your music files.

### **Getting help**

#### <span id="page-28-3"></span>**Contacting technical support**

Before you contact technical support, review the FAQ section to see if your question is already answered there.

If you have questions about the use or features of your player, call Technical Support at 1-800- 699-9218 or (877) 467-4289, or fill out an online support request at:

www.bestbuy.com/support.asp

Get additional online help at:

www.insignia-products.comwww.bestbuy.com/ mp3www.geeksquad.com

#### <span id="page-28-4"></span>**Learn more**

On the Internet, you can use a Web search site to find information on the following topics\*:

- "Ripping CDs"
- "Downloading music"
- "Downloading MP3s"
- "MP3 music"
- "MP3 copyright law"

\*Best Buy Enterprise Services, Inc. does not maintain and is not responsible for the content of Web pages you find using these search terms.

### <span id="page-29-0"></span>**Specifications**

**INSIGNIA** 

Specifications and features are subject to change without notice or obligation.

![](_page_29_Picture_221.jpeg)

### **Legal notices**

#### **FCC Part 15**

This device complies with Part 15 of the FCC Rules. Operation of this product is subject to the following two conditions: (1) this device may not cause harmful interference, and (2) this device must accept any interference received, including interference that may cause undesired operation.

This equipment has been tested and found to comply within the limits for a class B digital device, pursuant to Part 15 of the FCC Rules. These limits are designed to provide reasonable protection against harmful interference in a residential installation. This equipment generates, uses, and can radiate radio frequency energy and, if not installed and used in accordance with the instructions, may cause harmful interference to radio communications. However, there is no guarantee that interference will not occur in a particular installation. If this equipment does cause harmful interference to radio or television reception, which can be determined by turning the equipment off and on, the user is encouraged to try to correct the interference by one or more of the following measures:

- Reorient or relocate the receiving antenna.
- Increase the separation between the equipment and receiver.
- Connect the equipment into an outlet on a circuit different from that to which the receiver is connected.
- Consult the dealer or an experienced technician for help.

#### **FCC warning**

Changes or modifications not expressly approved by the party responsible for compliance with the FCC Rules could void the user's authority to operate this equipment.

#### **DHHS and FDA safety certification**

This product is made and tested to meet safety standards of the FCC, requirements and compliance with safety performance of the U.S. Department of Health and Human Services, and also with FDA Radiation Performance Standards 21 CFR Subchapter J.

#### **Canada ICES-003 statement**

This Class B digital apparatus complies with Canadian ICES-003.

#### **RSS 310 statement**

To reduce potential radio interference to other users, the antenna type and its gain should be so chosen that the equivalent isotropically radiated power (e.i.r.p.) is not more than that permitted for successful communication.

#### **Copyright**

© 2006 Insignia. Insignia and the Insignia logo are trademarks of Best Buy Enterprise Services, Inc. Other brands and product names are trademarks or registered trademarks of their respective holders. Specifications and features are subject to change without notice or obligation. For service and support call (877) 467-4289.

### <span id="page-30-0"></span>**1 Year Limited Warranty**

Insignia Products ("Insignia") warrants to you, the original purchaser of this new **NS-1A10f/NS-1A10s** ("Product"), that the Product shall be free of defects in the original manufacture of the material or workmanship for a period of one (1) year from the date of your purchase of the Product ("Warranty Period"). This Product must be purchased from an authorized dealer of Insignia brand products and packaged with this warranty statement. This warranty does not cover refurbished Product. If you notify Insignia during the Warranty Period of a defect covered by this warranty that requires service, terms of this warranty apply.

#### **How long does the coverage last?**

The Warranty Period lasts for 1 year (365 days) from the date you purchased the Product. The purchase date is printed on the receipt you received with the Product.

#### **What does this warranty cover?**

During the Warranty Period, if the original manufacture of the material or workmanship of the Product is determined to be defective by an authorized Insignia repair center or store personnel, Insignia will (at its sole option): (1) repair the Product with new or rebuilt parts; or (2) replace the Product at no charge with new or rebuilt comparable products or parts. Products and parts replaced under this warranty become the property of Insignia and are not returned to you. If service of Products or parts are required after the Warranty Period expires, you must pay all labor and parts charges. This warranty lasts as long as you own your Insignia Product during the Warranty Period. Warranty coverage terminates if you sell or otherwise transfer the Product.

#### **How to obtain warranty service?**

If you purchased the Product at a retail store location, take your original receipt and the Product to the store you purchased it from. Make sure that you place the Product in its original packaging or packaging that provides the same amount of protection as the original packaging. If you purchased the Product from an online web site, mail your original receipt and the Product to the address listed on the web site. Make sure that you put the Product in its original packaging or packaging that provides the same amount of protection as the original packaging.

To obtain in-home warranty service for a television with a screen 25 inches or larger, call 1-888-BESTBUY. Call agents will diagnose and correct the issue over the phone or will have an Insignia-approved repair person dispatched to your home.

#### **Where is the warranty valid?**

This warranty is valid only to the original purchaser of the product in the United States and Canada.

#### **What does the warranty not cover?**

This warranty does not cover:

- Customer instruction
- **Installation**
- Set up adjustments
- Cosmetic damage
- Damage due to acts of God, such as lightning strikes
- **Accident**
- **Misuse**
- Abuse
- **Negligence**
- Commercial use
- Modification of any part of the Product, including the antenna
- Plasma display panel damaged by static (non-moving) images applied for lengthy periods (burn-in).

This warranty also does not cover:

- Damage due to incorrect operation or maintenance
- Connection to an incorrect voltage supply
- Attempted repair by anyone other than a facility
- authorized by Insignia to service the Product
- Products sold as is or with all faults
- Consumables, such as fuses or batteries

### **INSIGNIA**

• Products where the factory applied serial number has been altered or removed

REPAIR REPLACEMENT AS PROVIDED UNDER THIS WARRANTY IS YOUR EXCLUSIVE REMEDY. INSIGNIA SHALL NOT BE LIABLE FOR ANY INCIDENTAL OR CONSEQUENTIAL DAMAGES FOR THE BREACH OF ANY EXPRESS OR IMPLIED WARRANTY ON THIS PRODUCT, INCLUDING, BUT NOT LIMITED TO, LOST DATA, LOSS OF USE OF YOUR PRODUCT, LOST BUSINESS OR LOST PROFITS. INSIGNIA PRODUCTS MAKES NO OTHER EXPRESS WARRANTIES WITH RESPECT TO THE PRODUCT, ALL EXPRESS AND IMPLIED WARRANTIES FOR THE PRODUCT, INCLUDING, BUT NOT LIMITED TO, ANY IMPLIED WARRANTIES OF AND CONDITIONS OF MERCHANTABILITY AND FITNESS FOR A PARTICULAR PURPOSE, ARE LIMITED IN DURATION TO THE WARRANTY PERIOD SET FORTH ABOVE AND NO WARRANTIES, WHETHER EXPRESS OR IMPLIED, WILL APPLY AFTER THE WARRANTY PERIOD. SOME STATES, PROVINCES AND JURISDICTIONS DO NOT ALLOW LIMITATIONS ON HOW LONG AN IMPLIED WARRANTY LASTS, SO THE ABOVE LIMITATION MAY NOT APPLY TO YOU. THIS WARRANTY GIVES YOU SPECIFIC LEGAL RIGHTS, AND YOU MAY ALSO HAVE OTHER RIGHTS, WHICH VARY FROM STATE TO STATE OR PROVINCE TO **PROVINCE** 

#### Contact Insignia:

For customer service please call 1-877-467-4289 www.insignia-products.com

INSIGNIA™ is a trademark of Best Buy Enterprise Services, Inc.

Distributed by Best Buy Purchasing, LLC. Insignia, 7601 Penn Avenue South, Richfield, Minnesota, U.S.A.

### **INSIGNIA Reproductor de música digital Insignia NS-1A10f/NS-1A10s**

### **Contenido**

![](_page_31_Picture_385.jpeg)

### <span id="page-31-0"></span>**Introducción**

Felicitaciones por su compra de un producto de alta calidad de Insignia. Su unidad NS-1A10f o NS-1A10s representa el más moderno diseño de reproductores digitales de multimedia y está concebida para brindar un rendimiento confiable y sin problema. Puede usar su reproductor de música para reproducir de archivos de música digital y escuchar radio FM. Y lo mejor de todo es que lo puede llevar consigo a donde quiera.

![](_page_31_Picture_6.jpeg)

### <span id="page-31-1"></span>**Información de seguridad**

- Lea, guarde y siga todas las instrucciones. Preste atención a todas las advertencias.
- Solamente utilice aditamentos y accesorios hechos para Insignia o accesorios universales para MP3.
- Baje el volumen antes de encender su reproductor de MP3 y evite usarlo con el volumen alto. Se puede ocasionar una pérdida permanente del oído si los auriculares se usan con un volumen alto. El volumen bajo también prolonga la duración de la batería.
- No utilice auriculares mientras conduce un vehículo, monta en bicicleta u opera cualquier vehículo motorizado. Esto puede crear un peligro en tráfico y podría ser ilegal en su área.
- Para reducir la posibilidad de choque eléctrico, no utilice ni opere este reproductor cerca de entornos húmedos.
- Desconecte el reproductor durante tormentas de rayos o cuando no se utilice por un periodo de tiempo extendido.
- Riesgo de explosión, daño o fuga de la batería si ésta se reemplaza de manera incorrecta o por el tipo de batería incorrecto. Deseche las pilas usadas de acuerdo con los reglamentos locales.
- Limpie únicamente con un paño seco.
- No desarme el reproductor para acceder a los componentes internos (excepto la batería) bajo ninguna circunstancia.
- Se recomienda que manipule el reproductor con una mano y abra la cubierta de USB con la otra para evitar que se caiga el reproductor.

### <span id="page-31-2"></span>**Características**

- Reproduce los formatos de archivos MP3, WMA, WMA seguro y Audible (formato-4).
- La pantalla OLED soporta varios idiomas y muestra información de la canción.
- El sintonizador de radio FM digital le permite acceder a emisoras de radio locales. La radio también memoriza hasta 20 de sus emisoras de radio favoritas.
- Seis ajustes de ecualizador predefinidos para optimizar la reproducción de música normal, rock, jazz, clásica, pop y de graves. También puede configurar un ajuste de ecualizador personalizado según su preferencia.
- Además su reproductor soporta modos envolventes para obtener una experiencia musical mejorada.
- La clasificación sofisticada de la biblioteca musical le permite examinar la música en su reproductor por artista, álbum, título de canción, género y lista de reproducción.
- A-B Repeat (Repetición A-B) le permite seleccionar cualquier punto de inicio y fin durante la reproducción para que pueda reproducir repetidamente ese segmento. Esta característica es especialmente útil al aprender idiomas y las letras de las canciones.
- Puerto mini USB 2.0 de alta velocidad para transferencias de archivos rápidas y fáciles.
- Soporta la tecnología WMDRM 10 de Microsoft.
- Completamente compatible con el servicio de música digital de Best Buy (incluyendo canales) y otros servicios de suscripción/descarga.
- Menús fáciles de usar
- Firmware actualizable para mantener su reproductor de música al día.
- Batería recargable.
- Viene con dos cubiertas extra para que pueda personalizar su reproductor dependiendo de su estado de ánimo.

#### <span id="page-32-0"></span>**Contenido del paquete**

- Reproductor de música digital Insignia
- **Auriculares**
- Cable de extensión mini USB 2.0
- Guía de inicio rápido
- CD (contiene el software de la Best Buy Digital Music Store y esta guía del usuario en línea)
- Cupón de oferta de Audible
- Tarjeta de música digital de Best Buy
- Tarjeta de garantía

#### <span id="page-32-1"></span>**Requisitos de sistema**

Para transferir música de su computadora a su reproductor, su computadora debe cumplir con los siguientes requisitos de sistema:

- Uno de los siguientes sistemas operativos:
	- Windows Me, Windows XP Home, Windows XP Professional, Windows Vista o más reciente
	- Mac OS 9, Mac OS 10
- Un puerto de USB disponible
- Unidad de CD-ROM

#### <span id="page-32-2"></span>**Controles y conexiones**

**Vista frontal**

![](_page_32_Picture_29.jpeg)

![](_page_32_Picture_367.jpeg)

![](_page_33_Picture_0.jpeg)

**Vista posterior**

![](_page_33_Picture_230.jpeg)

#### **Vista lateral izquierda**

![](_page_33_Figure_4.jpeg)

| Elemento Función |                                                                        |
|------------------|------------------------------------------------------------------------|
|                  | Interruptor de bloqueo — Deslice para desactivar<br>todos los botones. |
|                  |                                                                        |

**Vista lateral derecha**

![](_page_33_Picture_231.jpeg)

![](_page_33_Picture_232.jpeg)

#### **Vista inferior**

![](_page_33_Picture_10.jpeg)

![](_page_33_Picture_233.jpeg)

![](_page_33_Picture_234.jpeg)

E **Estado de la batería** — Indica el estado de carga de

F **Nombre de artista/ Nombre de álbum** — Muestra el

G **Nombre de pista** — Muestra el nombre del archivo que se reproduce actualmente. H **Barra de progreso** — Muestra el progreso de la

I **Tiempo de reproducción** — Muestra el temporizador

nombre del artista y del álbum del archivo que se

continuo del archivo que se reproduce actualmente.

la batería.

reproducción.

reproduce actualmente.

(K)

### **INSIGNIA**

![](_page_34_Picture_289.jpeg)

![](_page_34_Picture_3.jpeg)

![](_page_34_Picture_290.jpeg)

### <span id="page-34-0"></span>**Preparando su reproductor de música digital**

#### <span id="page-34-1"></span>**Cargando la batería**

Cargue la batería siempre que no esté usando el reproductor para asegurarse de que siempre esté completamente cargada. La batería se carga en cerca de dos horas. Una batería totalmente cargada brinda hasta 30 horas de reproducción continua de música, dependiendo del brillo y tiempo de visualización de la retroiluminación, y el nivel de volumen. No necesita cargar completamente la batería antes de comenzar a usar su reproductor.

![](_page_34_Picture_8.jpeg)

#### **Para cargar la batería:**

- **1** Encienda su computadora.
- **2** Conecte el cable mini USB 2.0 suministrado a la toma mini USB en el reproductor y a una toma USB estándar en su computadora. Cuando el cable está conectado correctamente, el reproductor empieza a recargar su batería usando la conexión de USB y el mensaje **USB Connected** (USB conectado) aparece en el reproductor.

![](_page_34_Picture_12.jpeg)

Según se carga la batería, la retroiluminación LED detrás de los botones parpadea cada cinco segundos. Cuando la batería esté completamente cargada, la retroiluminación LED dejará de parpadear.

#### **Nota**

También puede usar un cargador USB para cargar su reproductor. El cargador deberá proveer 0.5 Amperios a 5 Voltios para cargar el reproductor.

#### <span id="page-34-2"></span>**Conectando auriculares**

Puede usar cualquier auricular con un enchufe de audio estéreo estándar de 3.5 mm.

#### **Para conectar los auriculares:**

• Enchufe los audífonos o los auriculares proporcionados en el toma de auriculares/audífonos del reproductor.

**Nota**

Para usar la radio de FM, debe conectar los auriculares suministrados ya que actúan cómo la antena de FM. Para sustituir los auriculares, puede usar cualquier auricular con cables sin blindaje.

#### <span id="page-34-3"></span>**Instalación del software Best Buy Music Store**

#### **Para instalar el software:**

**1** Inserte el CD de software Insignia en la unidad de CD o DVD de su computadora. El programa de instalación del software comienza.

 $-$  O  $-$ 

Si el programa de instalación no comienza automáticamente, haga doble clic en **My Computer** (Mi PC) en su escritorio, haga doble clic en la unidad de CD que contiene el CD Insignia, después haga doble clic en el archivo **setup.exe**. El programa de instalación del software comienza.

**2** Siga las instrucciones de pantalla para finalizar la instalación.

#### **Consejo**

Para soporte de Arrastrar y colocar con iTunes, use el modo USB File & Folder (MSC). Su reproductor de MP3 de Insignia solamente reproducirá archivos MP3 de iTunes que arrastre y coloque desde iTunes. Para más información sobre cómo cambiar de modo USB, refiérase a ["Select the USB mode"](#page-26-0) en la página [27](#page-26-0).

### <span id="page-35-0"></span>**Usando su reproductor de música digital**

#### <span id="page-35-1"></span>**Encendiendo y apagando su reproductor**

#### **Para encender o apagar su reproductor:**

Mantenga presionado (U) (Encendido/ Menú) por dos segundos.

#### **Reiniciando el reproductor**

Si el reproductor deja de responder cuando presiona un botón, deberá reiniciar el reproductor.

#### **Para reiniciar su reproductor:**

• Mantenga presionado  $\bigcup$  (Encendido/Menú) por siete segundos para forzar un reinicio. Esto reiniciará completamente el reproductor.

#### <span id="page-35-2"></span>**Ajustando el volumen**

#### **Para ajustar el volumen:**

Presione  $\bigoplus$  (Subir volumen) o  $\bigoplus$  (Bajar volumen).

#### <span id="page-35-3"></span>**Bloqueando los botones**

Puede evitar la operación accidental de los botones si los bloquea.

#### **Para bloquear los botones:**

• Deslice el interruptor **HOLD** (Bloqueo) en la dirección de la flecha. En la pantalla aparece una imagen del botón de bloqueo en la posición HOLD (Bloqueo).

![](_page_35_Picture_20.jpeg)

#### **Para desbloquear los botones:**

• Deslice el interruptor **HOLD** (Bloqueo) en la dirección opuesta de la flecha.

#### <span id="page-35-4"></span>**Navegando los menús de pantalla**

Use el menú de pantalla para reproducir música y cambiar los ajustes.

#### **Para navegar el menú de pantalla:**

1 Presione (U) (Encendido/Menú). Aparece el Menú Principal.

![](_page_35_Picture_27.jpeg)

- **2** Presione ▲ (Arriba) o ▼ (Abajo) para resaltar uno de los siguientes elementos del menú:
	- Now Playing (Reproducción en curso)
	- Music Library (Biblioteca de música)
	- Rhapsody Channels (Canales Rhapsody)
	- **FM Radio** (Radio FM)
	- Settings (Configuración)
- **3** Presione  $\rightarrow$  (Siguiente). Aparece el submenú del elemento que ha seleccionado. Para navegar hacia atrás desde un submenú, presione  $\overline{A}$  (Anterior).

#### <span id="page-35-5"></span>**Reproduciendo archivos de música**

#### **Para reproducir música:**

1 Presione (U) (Encendido/Menú). Aparece el Menú Principal.

![](_page_35_Picture_38.jpeg)

**2** Presione ▲ (Arriba) o ▼ (Abajo) para resaltar **Music Library** (Biblioteca de música) y presione (Siguiente). Aparece la biblioteca de música.

![](_page_35_Picture_40.jpeg)

- **3** Resalte una de las siguientes opciones y presione  $\blacktriangleright$  (Siguiente) para abrir ese categoría:
	- **Play All** (Reproducir todas) Reproduce todas las pistas en el reproductor.
	- **Artist** (Artista) Lista todas las pistas en orden alfabético por artista.
	- **Album** (Álbum) Lista todas las pistas en orden alfabético por álbum. Aunque sólo haya copiado una pista de un álbum a su reproductor, el nombre de ese álbum aparece en esta lista.
	- **Genres** (Géneros) Lista todas las pistas en orden alfabético por género.
	- **Track** (Pista) Lista todas las pistas en orden alfabético por título de la pista.
	- **Playlist** (Lista de reproducción) Lista todas las pistas en orden alfabético por lista de reproducción.
	- **Rhapsody Channels** (Canales Rhapsody) — Lista las canciones de la suscripción de Rhapsody.
	- **Audible** Lista todas las pistas de Audible.
- **4** Para reproducir todas las pistas empezando por una determinada, seleccione esa pista dentro de la categoría. El reproductor cambia a la vista de Now Playing (Reproducción en curso), que muestra información de la pista que se reproduce actualmente.
- **5** Si su selección no comienza a reproducirse, presione  $\Diamond$  (Reproducir/Pausar).

Se comienza reproducir la pista y el icono de estado de reproducción  $\triangleright$  aparece en la esquina superior izquierda de la pantalla.

![](_page_36_Picture_14.jpeg)

- Para pausar la reproducción, presione **MII** (Reproducir/Pausar). Aparece el icono del estado de pausa  $\mathbb{I}$  en la esquina izquierda superior de la pantalla.
- Para saltar la siguiente pista, presione (Saltar/Avance rápido).
- Para saltar a una pista anterior, presione repetidamente (Saltar hacia atrás/Rebobinar)
- Para avanzar la pista presente, mantenga presionado (Saltar/Avance rápido).
- Para retroceder la pista actual, presione y mantenga presionado  $\leftarrow$  (Saltar hacia atrás/Retroceder).
- Para reiniciar la pista actual, presione una vez (Saltar atrás/Retroceso).

#### <span id="page-36-0"></span>**Reproducir pistas**

#### **Para repetir pistas:**

**1** En el menú de Playback (Reproducción), presione  $\Diamond$  (Reproducir/Pausar) por dos segundos. El reproductor ingresa al submenú de Playback (Reproducción).

![](_page_36_Picture_24.jpeg)

**2** Seleccione **Repeat** (Repetir) y presione  $\blacktriangleright$  (Siguiente) o  $\triangleright$  (Reproducir/Pausar).

![](_page_36_Picture_26.jpeg)

- **3** Presione ▲ (Arriba) o ▼ (Abajo) para resaltar una de las siguientes opciones:
	- **Normal** ajuste predeterminado
	- **Repeat One** (Repetir una) Repite solo una pista.
	- **Repeat All** (Repetir todas) Repite todas las pistas
	- **Shuffle** (Mezclar) Reproduce todas las pistas de forma aleatoria
	- **Shuffle & REP** (Mezclar y Repetir) Reproduce todas las pistas de forma aleatoria y repetida

![](_page_36_Picture_33.jpeg)

![](_page_37_Picture_2.jpeg)

**4** Presione ▶ (Siguiente) o (Reproducir/Pausar) para guardar sus ajustes. Aparece el icono de repetir en la pantalla Now Playing (Reproducción en curso) junto al icono de batería.

![](_page_37_Picture_4.jpeg)

**1** En el menú Settings (Configuración), seleccione **Audio** y presione  $\rightarrow$  (Siguiente) o  $\triangleright$  (Reproducir/Pausar).

![](_page_37_Picture_6.jpeg)

**2** En el submenú Audio, seleccione **Repeat** (Repetir) y presione (Siguiente) o **DIII** (Reproducir/Pausar).

![](_page_37_Picture_8.jpeg)

- **3** Presione ▲ (Arriba) o ▼ (Abajo) para resaltar una de las siguientes opciones:
	- **Normal** ajuste predeterminado
	- **Repeat One** (Repetir una) Repite la pista actual.
	- **Repeat All** (Repetir todas) Repite todas las pistas
	- **Shuffle** (Mezclar) Reproduce todas las pistas de forma aleatoria
	- **Shuffle & REP** (Mezclar y Repetir) Reproduce todas las pistas de forma aleatoria y repetida

![](_page_37_Picture_15.jpeg)

**4** Presione  $\rightarrow$  (Siguiente) o **MII** (Reproducir/Pausar) para guardar sus ajustes.

#### <span id="page-37-0"></span>**Repetir segmentos de una pista**

Puede utilizar la repetición A-B para reproducir repetidamente un segmento de una pista. Primero tiene que activar la repetición A-B.

#### **Para activar la repetición A-B:**

**1** En el menú de Playback (Reproducción), presione þ∭ (Reproducir/Pausar) por dos segundos. El reproductor ingresa al submenú de Playback (Reproducción).

![](_page_37_Picture_21.jpeg)

**2** Seleccione **Repeat A-B** (Repetir) y presione (Siguiente) o ▷ [[ (Reproducir/Pausar).

![](_page_38_Picture_3.jpeg)

- **3** Presione (Arriba) o  $\blacktriangledown$  (Abajo) para seleccionar una de las siguientes opciones:
	- Off (Desactivar) Deshabilita la función de repetir A-B
	- On (Activar) Habilita la función de A-B

![](_page_38_Picture_7.jpeg)

- **4** Presione ► (Siguiente) o (Reproducir/Pausar) para guardar sus ajustes.
	- O -
- **1** En el menú Settings (Configuración), seleccione **Audio** y presione **DE** (Siguiente) o **▷**III (Reproducir/Pausar).

![](_page_38_Figure_11.jpeg)

**2** Presione ▲ (Arriba) o ▼ (Abajo) para resaltar **A-B** y después presione (Siguiente) o  $\mathcal{V}$  (Reproducir/Pausar).

![](_page_38_Picture_13.jpeg)

**3** Presione ▲ (Arriba) o ▼ (Abajo) para resaltar **On** (Activado) u **Off** (Desactivado) y después presione  $\rightarrow$  (Siguiente) o **MI** (Reproducir/Pausar) para guardar la configuración. Aparece el menú Audio Setting (Configuración de audio).

![](_page_38_Picture_15.jpeg)

#### **Para repetir un segmento de audio:**

**1** Durante la reproducción, presione ▼ (Abajo) para marcar el comienzo del bucle de reproducción. El icono de repetición en la pantalla muestra una **A**.

![](_page_38_Picture_18.jpeg)

**2** Presione ▼ (Abajo) de nuevo para marcar el final del bucle de reproducción. El icono de repetición en la pantalla muestra una **A-B** y el reproductor repite ese segmento de audio indefinidamente.

![](_page_39_Picture_3.jpeg)

**3** Presione ▼ (Abajo) de nuevo para cancelar el bucle de repetición.

#### <span id="page-39-0"></span>**Usando el efecto de audio mejorado**

Este reproductor soporta un efecto de audio mejorado.

#### **Para activar el efecto de audio mejorado:**

**1** En el menú de Playback (Reproducción), presione  $\Diamond$  (Reproducir/Pausar) por dos segundos. El reproductor ingresa al submenú de Playback (Reproducción).

![](_page_39_Picture_9.jpeg)

**2** Seleccione **Enhance Audio** (Audio mejorado) y luego presione (Siguiente) o **DII** (Reproducir/Pausar).

![](_page_39_Picture_11.jpeg)

**3** Presione ▲ (Arriba) o ▼ (Abajo) para resaltar **On** (Activado) u **Off** (Desactivado).

![](_page_39_Picture_13.jpeg)

**4** Presione  $\blacktriangleright$  (Siguiente) o **DIII** (Reproducir/Pausar) para guardar sus ajustes.

- O -

**1** En el menú Settings (Configuración), seleccione **Audio** y presione **DA** (Siguiente) o (Reproducir/Pausar).

![](_page_39_Picture_17.jpeg)

**2** En el menú de Audio, seleccione **Enhance Audio** (Audio mejorado) y presione **IN (Siguiente) o DIII (Reproducir/Pausar).** 

![](_page_39_Picture_19.jpeg)

**3** Presione ▲ (Arriba) o ▼ (Abajo) para seleccionar el ajuste de audio mejorado que guste.

![](_page_40_Picture_3.jpeg)

**4** Presione  $\blacktriangleright$  (Siguiente) o **DIII** (Reproducir/Pausar) para guardar sus nuevos ajustes.

#### <span id="page-40-0"></span>**Usando el sonido envolvente**

Este reproductor soporta un efecto de audio envolvente.

- **Para activar el efecto de audio envolvente:**
- **1** En el menú de Playback (Reproducción), presione  $\Diamond$  (Reproducir/Pausar) por dos segundos. El reproductor ingresa al submenú de Playback (Reproducción).

![](_page_40_Picture_9.jpeg)

**2** Seleccione **Surround** (Envolvente), luego presione M (Siguiente) o  $\triangleright$ (Reproducir/Pausar).

![](_page_40_Figure_11.jpeg)

**3** Presione ▲ (Arriba) o ▼ (Abajo) para resaltar una opción de la lista:

![](_page_40_Picture_13.jpeg)

**4** Presione  $\blacktriangleright$  (Siguiente) o **DIII** (Reproducir/Pausar) para guardar sus ajustes.

- O -

**1** En el menú Settings (Configuración), seleccione **Audio** y presione **DA** (Siguiente) o (Reproducir/Pausar).

![](_page_40_Picture_17.jpeg)

**2** En el menú Audio, seleccione **Surround** y presione  $\blacktriangleright$  (Siguiente) o **DIII** (Reproducir/Pausar).

![](_page_40_Picture_19.jpeg)

**3** Presione ▲ (Arriba) o ♥ (Abajo) para seleccionar el ajuste de sonido envolvente que guste.

![](_page_41_Figure_3.jpeg)

**4** Presione ▲ (Siguiente) o **DIII** (Reproducir/Pausar) para guardar sus nuevos ajustes.

#### <span id="page-41-0"></span>**Usando el ecualizador**

Puede elegir entre seis ajustes de ecualizador disponibles. Cinco están preprogramados en el reproductor: Normal, Rock, Jazz, Classic (Clásica), y Pop. El ajuste User (Usuario) le permite personalizar el ecualizador según su preferencia.

#### **Para seleccionar un ajuste de ecualizador preprogramado:**

**1** En el menú de Playback (Reproducción), presione  $\triangleright$  [ (Reproducir/Pausar) por dos segundos. El reproductor ingresa al submenú de Playback (Reproducción).

![](_page_41_Picture_9.jpeg)

**2** Seleccione **Equalizer** (Ecualizador) y presione  $\blacktriangleright$  (Siguiente) o **MI** (Reproducir/Pausar).

![](_page_41_Picture_11.jpeg)

**3** Presione ▲ (Arriba) o ▼ (Abajo) para seleccionar el ajuste de ecualizador que guste.

![](_page_41_Picture_13.jpeg)

**4** Presione  $\blacktriangleright$  (Siguiente) o **DIII** (Reproducir/Pausar) para guardar sus ajustes.

- O -

**1** En el menú Settings (Configuración), seleccione **Audio** y presione  $\rightarrow$  (Siguiente) o (Reproducir/Pausar).

![](_page_41_Picture_17.jpeg)

**2** En el menú Audio, seleccione **Equalizer** (Ecualizador) y presione →→ (Siguiente) o (Reproducir/Pausar).

![](_page_41_Picture_19.jpeg)

**3** Presione ▲ (Arriba) o ▼ (Abajo) para seleccionar el ajuste de ecualizador que guste.

![](_page_42_Figure_3.jpeg)

**4** Presione ▲ (Siguiente) o **DIII** (Reproducir/Pausar) para guardar sus nuevos ajustes.

#### **Para cambiar el ajuste personalizado del ecualizador:**

**1** En el menú Settings (Configuración), seleccione **Audio** y presione  $\rightarrow$  (Siguiente) o (Reproducir/Pausar).

![](_page_42_Picture_7.jpeg)

**2** En el menú de Audio, seleccione **Equalizer** (Ecualizador) y presione  $\blacktriangleright$ ) (Siguiente) o (Reproducir/Pausar).

![](_page_42_Figure_9.jpeg)

**3** Presione ▲ (Arriba) o ▼ (Abajo) para seleccionar el ajuste **Custom** (Personalizado).

![](_page_42_Figure_11.jpeg)

**4** Presione  $\rightarrow$  (Siguiente) para mover el cursor al primer punto de ajuste del ecualizador.

![](_page_42_Picture_13.jpeg)

- **5** Presione ▲ (Arriba) o ▼ (Abajo) para ajustar la configuración. Repita este paso para ajustar cada control restante.
- **6** Presione  $\Diamond$  (Reproducir/Pausar) para guardar sus ajustes nuevos.

#### <span id="page-42-0"></span>**Clasificando canciones**

Puede clasificar las canciones en el reproductor mientras las escucha.

#### **Para clasificar una canción:**

**1** Mientras escucha una canción, presione  $DIII$  (Reproducir/Pausar) por dos segundos. Aparece el submenú de Playback (Reproducción).

![](_page_42_Picture_20.jpeg)

**2** Seleccione **Rate this song** (Clasifique esta canción) y presione >> (Siguiente) o **DIII** (Reproducir/Pausar).

![](_page_43_Picture_3.jpeg)

**3** Presione ▲ (Arriba) o ♥ (Abajo) para seleccionar neutral, 1-estrella, 2-estrellas, 3-estrellas, 4-estrellas, 5-estrellas y negativo.

![](_page_43_Figure_5.jpeg)

**4** Presione  $\blacktriangleright$  (Siguiente) o **DIII** (Reproducir/Pausar) para guardar sus ajustes.

#### <span id="page-43-0"></span>**Agregando canciones de Rhapsody a su biblioteca**

Cuando se suscribe a un canal Rhapsody, las canciones no aparecerán en su biblioteca de música, estas solo son parte del canal Rhapsody. Mientras se escucha música, puede agregar la canción a la biblioteca de música en el reproductor.

#### **Para agregar una canción de un canal Rhapsody a la biblioteca de música:**

**1** En el menú de Playback (Reproducción), presione  $\Diamond$  (Reproducir/Pausar) por dos segundos. El reproductor ingresa al submenú de Playback (Reproducción).

![](_page_43_Picture_11.jpeg)

**2** Seleccione **Add to library** (Agregar a la biblioteca) y presione  $\rightarrow$  (Siguiente) o (Reproducir/Pausar). Aparece el mensaje **song has been added** (la canción se ha agregado).

![](_page_43_Picture_13.jpeg)

## ptions

# Song has been added

**3** Una vez que una canción se ha agregado a la biblioteca, ya no se puede agregar otra vez. No podrá seleccionar el elemento **Add to library** (Agregar a la biblioteca) para una canción que ya está en la biblioteca.

#### **Nota**

La canción que se agregó es una canción por suscripción agregada a su biblioteca. La canción se encuentra regida por todas las restricciones regulares de administración de derechos digitales (DRM) de la Best Buy Digital Music store, si desea la puede comprar para poseer la canción permanentemente.

![](_page_44_Picture_1.jpeg)

#### <span id="page-44-0"></span>**Comprando música**

Con una suscripción valida a la Best Buy Digital Music Store, cualquier canción que esté siendo reproducida puede ser marcada para comprarla después. La puede comprar después por medio del software de Best Buy Digital Music Store usando su computadora.

#### **Para comprar la canción del canal Rhapsody en el reproductor:**

**1** En el menú de Playback (Reproducción), presione  $\Diamond$  (Reproducir/Pausar) por dos segundos. El reproductor ingresa al submenú de Playback (Reproducción).

![](_page_44_Picture_6.jpeg)

**2** Seleccione **Purchase** (Comprar) y presione  $\blacktriangleright$  (Siguiente) o  $\triangleright$  (Reproducir/Pausar).

![](_page_44_Picture_8.jpeg)

**3** Presione ▲ (Arriba) o ▼ (Abajo) para seleccionar **No** o **Yes** (Sí).

![](_page_44_Picture_10.jpeg)

La siguiente vez que conecte su reproductor a su computadora y utilice el software de Best Buy Digital Music Store, su orden de compra será cargada. Tendrá la opción de comprar esta canción en ese momento. También tendrá la oportunidad de cancelar esta compra.

#### <span id="page-44-1"></span>**Usando el modo de capítulo para las pistas de Audible**

En el caso de las pistas de Audible, el reproductor soporta el modo de capítulo.

#### **Para habilitar el modo de capítulo:**

**1** Mientras se reproduzca una pista de Audible, presione  $\Diamond$  (Reproducir/Pausar) por dos segundos e ingresará al submenú de Audible Playback.

![](_page_44_Picture_16.jpeg)

**2** Seleccione **Chapter Mode** (Modo de capítulo) y presione ▶ (Siguiente) o (Reproducir/Pausar). La siguiente pantalla que verá será como se muestra a continuación.

![](_page_44_Picture_18.jpeg)

- **3** Seleccione **Off** (Desactivar) para deshabilitar la función de modo de capítulo o seleccione **On** (Activar) para habilitar la función.
	- Cuando el modo de capítulo está habilitado:
	- Si el indicador 000/000 aparece color blanco, significa que el número de pista actual y el número de pista total se están mostrando.
	- Si el indicador 000/000 aparece color amarillo, significa que el número de capítulo actual y el número de capítulo total se están mostrando.

![](_page_44_Picture_23.jpeg)

4 Presione >> (Saltar/Avanzar rápidamente) para saltarse el capítulo o presione (Saltar hacia atrás/Retroceder) para saltar hacia atrás.

#### <span id="page-45-0"></span>**Repitiendo las pistas de Audible**

En el caso de las pistas de Audible, este reproductor puede repetir una y repetirlas todas.

#### **Para configurar el ajuste de repetición para una pista de Audible:**

**1** En el menú de Audible Playback (Reproducción de Audible), presione **DII** (Reproducir/Pausar) por dos segundos, ingresará al submenú **Audible Playback** (Reproducción de Audible).

![](_page_45_Picture_7.jpeg)

**2** Seleccione **Repeat** (Repetir) y presione  $\blacktriangleright$  (Siguiente) o  $\triangleright$  (Reproducir/Pausar).

![](_page_45_Picture_9.jpeg)

- **3** Presione ▲ (Arriba) o ▼ (Abajo) para seleccionar una de las siguientes opciones:
	- **Normal** ajuste predeterminado
	- **Repeat One** (Repetir una) Repite la pista actual.
	- **Repeat All** (Repetir todas) Repite todas las pistas

![](_page_45_Picture_14.jpeg)

![](_page_45_Picture_235.jpeg)

**4** Presione  $\rightarrow$  (Siguiente) o **MI** (Reproducir/Pausar) para guardar sus ajustes. Aparece el icono de repetir en la pantalla Now Playing (Reproducción en curso) junto al icono de batería.

![](_page_45_Picture_17.jpeg)

#### <span id="page-45-1"></span>**Viendo la información de artista de las pistas musicales**

Las canciones descargadas del servicio de suscripción de la Best Buy Music Store a menudo contienen información de artista. Puede ver información del artista mientras escucha la canción.

#### **Para ver la información del artista.**

**1** En el menú de Playback (Reproducción), presione  $\Diamond$  (Reproducir/Pausar) por dos segundos. El reproductor ingresa al submenú de Playback (Reproducción).

![](_page_45_Picture_22.jpeg)

**2** Seleccione **Artist Information** (Información de artista), luego presione  $\blacktriangleright$  (Siguiente) o **DIII** (Reproducir/Pausar).

![](_page_46_Picture_3.jpeg)

En la pantalla se puede leer la información del artista de la reproducción en curso.

**3** Presione ▲ (Arriba) o ▼ (Abajo) para leer más información de artista si está disponible. Presione (Saltar hacia atrás/Retroceder) para regresar al menú de Options (Opciones).

#### <span id="page-46-0"></span>**Obteniendo más música**

Su reproductor de música ya contiene algunos archivos de música, pero puede obtener más música de sus propios CD de música y de Internet.

#### **Obtener música desde CDs y de Internet a su reproductor requiere realizar dos pasos:**

- **1** Extraer pistas de un CD (crear archivos de la música del CD) o descargar archivos de música de Internet.
- **2** Seleccione los archivos que va a copiar y cópielos a su reproductor.

#### <span id="page-46-1"></span>**Obteniendo más música en su computadora**

#### **Obteniendo música de CDs**

#### **Para extraer pistas de un CD:**

**1** Haga clic en **Start** (Inicio), **All Programs** (Todos los programas), **Best Buy Digital Music Store, Best Buy Digital Music Store.**<br>Se muestra la *Best Buy Digital Music Store*.

![](_page_46_Picture_15.jpeg)

**2** Coloque un CD de música en la unidad de CD. La Best Buy Digital Music Store lista las pistas en el lado derecho de la pantalla. Si está conectado a Internet, la lista muestra los nombres de las pistas.

- **3** Haga clic en los cuadros frente a las canciones que desea copiar.
- **4** Haga clic en **Import CD** (Importar CD). La Best Buy Digital Music Store crea archivos MP3 de pistas de música en el CD y hace una lista de ellas en la carpeta **My Library** (Mi biblioteca).

![](_page_46_Picture_314.jpeg)

Para obtener más información sobre cómo transferir sus archivos de música a su reproductor, refiérase a [Copying music files](#page-16-2)  [to your player](#page-16-2) en la página [17](#page-16-2).

#### **Obteniendo música de la Digital Music Store**

#### **Para comprar y descargar archivos de música de Internet:**

**1** Haga clic en **Start** (Inicio), **All Programs** (Todos los programas), **Best Buy Digital**  Se muestra la Best Buy Digital Music Store.

![](_page_46_Picture_24.jpeg)

- **2** En el cuadro **Search** (Búsqueda) teclee el nombre del artista o el álbum del que quiere descargar la música, después haga clic en **Go** (Ir). Cualquier resultado que la Digital Music Store encuentre aparecerá en la pantalla.
- **3** Decida qué pistas o álbumes quiere comprar, después haga clic en **BUY** (Comprar) al lado de la música que desea.
- **4** Siga las instrucciones de pantalla para realizar la compra. Los archivos musicales se añaden a su biblioteca de música de Digital Music Store.

#### **Consejos**

También puede utilizar otros programas de administración de música digital para obtener archivos musicales de Internet. Para obtener más información, consulte la ayuda en línea del programa.

Para soporte de Arrastrar y colocar con iTunes, use el modo USB File & Folder (MSC). Su reproductor de MP3 de Insignia solamente reproducirá archivos MP3 de iTunes que arrastre y coloque desde iTunes. Para más información sobre cómo cambiar de modo USB, refiérase a ["Select the USB mode"](#page-26-0) en la página [27](#page-26-0).

#### <span id="page-47-0"></span>**Copiando archivos de música a su reproductor**

#### **Copiando archivos usando la Best Buy Digital Music Store**

**Para copiar archivos de su computadora al reproductor de música usando la Best Buy Digital Music Store:**

**1** Conecte el cable de USB al puerto USB de su computadora y al puerto mini USB de su reproductor. Aparece en el reproductor el mensaje **USB Connected** (USB conectado).

![](_page_47_Picture_9.jpeg)

Su computadora detectará el reproductor y lo agregará cómo un nuevo dispositivo llamado **Insignia Kix Player** en la lista de unidades de **My Computer** (Mi PC) en Windows.

- **2** Haga clic en **Start** (Inicio), **All Programs** (Todos los programas), **Best Buy Digital Music Store**, **Best Buy Digital Music Store**. Se muestra la Best Buy Digital Music Store.
- **3** Cierre cualquier ventana emergente que se abra.
- **4** Haga clic en **My Library** (Mi biblioteca) en la lista de tipos de contenidos. Toda su biblioteca de música digital aparece en el lado derecho de la pantalla.

![](_page_47_Picture_272.jpeg)

**5** Haga clic y coloque los archivos de música desde la lista de su biblioteca al icono **Insignia Kix Player** en la lista de **Sources** (Fuentes).

![](_page_47_Figure_16.jpeg)

**6** Cuando ha terminado de transferir todos los archivos que desea copiar a su reproductor Kix de Insignia, puede hacer clic en **Insignia Kix Player** en la lista de fuentes para ver la lista actualizada de pistas en su reproductor.

Cuando se ha completado la transferencia, el mensaje **OK to disconnect** (Se puede desconectar) aparece en el reproductor.

**7** Desenchufe el cable de USB de su computadora y su reproductor.

#### **Copiando archivos usando el Explorador de Windows**

**Para copiar archivos de música de su computadora a su reproductor usando el Explorador de Windows (Windows Explorer):**

**1** En su reproductor, presione **U** (Encendido/Menú), seleccione **Settings**  $(Ajustes)$  y presione  $\rightarrow$  (Siguiente).

![](_page_47_Picture_23.jpeg)

**2** Seleccione **USB Mode** (Modo USB) y presione  $\blacktriangleright$  (Siguiente).

![](_page_48_Picture_3.jpeg)

**3** Resalte **Media Manager (MTP)** [Administrador de Medios] o **File & Folder (MSC)** (Archivo y Carpeta) y presione  $\rightarrow$  (Siguiente) o  $\triangleright$  (Reproducir/Pausar) para guardar el ajuste.

![](_page_48_Picture_5.jpeg)

- Utilice el modo de administrador de medios (MTP) para copiar archivos WMA y MP3 a la carpeta **Media** (Medios) y cualquier otro formato de archivo a la carpeta **Data** [Datos] (No se puede ver la carpeta Data usando la pantalla del reproductor). Según el software de administración de medios que use (cómo BBDMS, Windows Media Player [Reproductor de Windows Media] y muchos otros), el nombre de las subcarpetas puede variar de **Media** y **Data**.
- Use el modo de archivo y carpeta (MSC) para copiar carpetas y cualquier otro formato de archivos a la carpeta raíz del reproductor. El reproductor todavía reproducirá solamente archivos MP3 y WMA.

**4** Conecte su reproductor a la computadora usando el cable de USB suministrado. Aparece en el reproductor el mensaje **USB Connected** (USB conectado).

![](_page_48_Picture_9.jpeg)

- **5** En su computadora haga clic en **Start** (Inicio), **My Computer** (Mi PC) y después abra la carpeta donde se encuentran sus archivos de música.
- **6** Vuelva a abrir **My Computer** (Mi PC) para abrir otra ventana y abra la unidad Insignia Kix Player. (Cuando su computadora detectó el reproductor, lo agregó cómo un nuevo dispositivo llamado **Insignia Kix Player** en la lista de unidades de **My Computer** [Mi PC] en Windows.)
- **7** Haga clic y arrastre los archivos de música desde su computadora a su reproductor:
	- Si su reproductor está en el modo de administrador de medios (MTP), cópielos a la carpeta **Media** (Medios) en el reproductor.
	- Si su reproductor está en el modo de archivo y carpeta (MSC), cópielos a la carpeta principal en el reproductor.

Podrá ver la siguiente pantalla cuando se transfieren datos.

![](_page_48_Figure_16.jpeg)

**Consejo** Para seleccionar múltiples archivos, mantenga presionada la tecla **Ctrl** en su teclado mientras hace clic en los archivos con el ratón. Para seleccionar un grupo de archivos, haga clic en el archivo en la parte superior del grupo, mantenga presionada la tecla **Shift** (Mayúsculas) en el teclado y después haga clic en el archivo al final del grupo.

**8** Desenchufe el cable de USB de su computadora y su reproductor.

#### <span id="page-49-0"></span>**Borrando todos los archivos de música**

**INSIGNIA** 

**Para borrar todos los archivos de música de su reproductor usando el menú de pantalla:**

1 Presione (I) (Encendido/Menú). Aparece el Menú Principal.

![](_page_49_Picture_4.jpeg)

**2** Seleccione **Settings** (Configuración) y presione ▶▶ (Siguiente) o (Reproducir/Pausar).

![](_page_49_Picture_6.jpeg)

**3** Seleccione **System** (Sistema) y presione  $\blacktriangleright$  (Siguiente) o  $\bowtie$  (Reproducir/Pausar).

Mode

**4** Seleccione **Erase All** (Borra todas) y presione  $\blacktriangleright$  (Siguiente).

![](_page_49_Picture_10.jpeg)

**5** Seleccione **Yes** (Sí) y presione  $\blacktriangleright$  (Siguiente) o  $\triangleright$  (Reproducir/Pausar).

![](_page_49_Picture_12.jpeg)

Mientras el reproductor borra todas los archivos de música, podrá ver la siguiente pantalla. La duración depende del número de archivos que se borren.

![](_page_49_Picture_14.jpeg)

Después de borrar todos los archivos, el reproductor se toma un tiempo para reorganizar la biblioteca. Después que desaparezca el siguiente mensaje, todos los archivos de música se borrarán.

![](_page_49_Picture_16.jpeg)

![](_page_50_Picture_1.jpeg)

**Para borrar archivos de música de su reproductor usando su computadora:**

**1** Conecte el cable de USB al puerto USB de su computadora y al puerto mini USB de su reproductor. Aparece en el reproductor el mensaje **USB Connected** (USB conectado).

![](_page_50_Picture_4.jpeg)

Su computadora detectará el reproductor y lo agregará cómo un nuevo dispositivo llamado **Insignia Kix Player** en la lista de unidades de **My Computer** (Mi PC) en Windows.

- **2** Haga clic en **Start** (Inicio) y después en **My Computer** (Mi PC).
- **3** Haga doble clic en el dispositivo **Insignia Kix Player** y abra la carpeta **Media** (Medios).
- **4** Encuentre los archivos que desea borrar, haga clic para seleccionarlos y después presione **Delete** (Borrar) en su teclado. Los archivos se borrarán.

#### **Consejo**

Para seleccionar múltiples archivos, mantenga presionada la tecla **Ctrl** en su teclado mientras hace clic en los archivos con el ratón. Para seleccionar un grupo de archivos, haga clic en el archivo en la parte superior del grupo, mantenga presionada la tecla **Shift** (Mayúsculas) en el teclado y después haga clic en el archivo al final del grupo.

#### <span id="page-50-0"></span>**Desconectando el reproductor**

Después de haber conectado el reproductor a una computadora para recargarlo o transferir música, necesita desconectarlo de manera segura.

#### **Para desconectar de manera segura el reproductor de su computadora:**

1 Haga doble clic en el icono **e** en la barra de tareas para abrir el cuadro de dialogo Safely Remove Hardware (Quitar hardware de forma segura). En la pantalla puede encontrar todos los dispositivos conectados. Para desconectar el reproductor, cierre todos los programas, haga clic en **USB Mass Storage** (Dispositivo de almacenamiento masivo de USB) y haga clic en el botón **Stop** (Detener).

![](_page_50_Picture_233.jpeg)

**2** Cuando vea una ventana como la siguiente, seleccione **USB Mass Storage Device** (Dispositivo de almacenamiento masivo de USB) y haga clic en **OK** (Aceptar).

![](_page_50_Picture_234.jpeg)

**3** El siguiente mensaje aparecerá y podrá desconectar el reproductor.

![](_page_50_Picture_19.jpeg)

#### Reproductor de música digital Insignia NS-1A10f/NS-1A10s

### <span id="page-51-0"></span>**Escuchando la radio FM**

Puede escuchar las transmisiones de radio FM en su reproductor.

**Nota**

**INSIGNIA** 

Para usar la radio en FM, debe tener los auriculares suministrados conectados, porque actúan cómo antena de FM. Para sustituir los auriculares, puede usar cualquier auricular con cables sin blindaje.

#### **Sintonizando la radio**

#### **Para sintonizar una emisora de radio FM:**

- **1** Conecte sus auriculares en la toma para auriculares.
- **2** Presione **(I)** (Encendido/Menú). Aparece el Menú Principal.

![](_page_51_Picture_9.jpeg)

**3** Seleccione **FM Radio** (Radio FM) y presione  $\blacktriangleright$  (Siguiente) o  $\triangleright$  (Reproducir/Pausar).

![](_page_51_Figure_11.jpeg)

**4** Presione  $\blacktriangleleft$  (Anterior) **o**  $\blacktriangleright$  (Siguiente) para cambiar la frecuencia en incrementos de 100 kHz.

Mantenga presionado <a>
(Anterior) o (Siguiente) por un segundo y el reproductor buscará el siguiente canal fuerte o el anterior.

![](_page_51_Picture_14.jpeg)

**5** Presione ▲ (Arriba) o (Reproducir/Pausar) para cambiar entre los canales predefinidos.

#### **Programando emisoras predefinidas**

Las emisoras predefinidas le permiten acceder fácilmente a sus frecuencias favoritas.

#### **Para agregar emisoras predefinidas:**

- **1** En el modo de FM, sintonice a una frecuencia de emisora de radio FM.
- **2** Mantenga presionado (Reproducir/Pausar) por dos segundos para abrir el menú de *FM Options* (Opciones de FM).

![](_page_51_Picture_21.jpeg)

- **3** Seleccione **Preset Add** (Agregar predefinida) y presione (Siguiente) o **DIII** (Reproducir/Pausar).
- **4** Presione ▲ (Arriba) o ♥ (Abajo) para seleccionar un canal para agregar y presione (Siguiente) o D∭ (Reproducir/Pausa). Se agregará el canal. Si ya existe un canal con el mismo número, éste seria reemplazado.

![](_page_51_Picture_24.jpeg)

#### **Para borrar emisoras predefinidas:**

**1** En el modo de FM, presione  $DIII$  (Reproducir/Pausar) para ingresar al submenú FM Options (Opciones de FM).

![](_page_51_Picture_27.jpeg)

**2** Seleccione **Preset Delete** (Borrar predefinida) y presione (Siguiente) o **blll** (Reproducir/Pausar).

![](_page_52_Picture_3.jpeg)

**3** Presione ▲ (Arriba) o ▼ (Abajo) para seleccionar la emisora predefinida que desea borrar y presione M (Siguiente) o **DIII** (Reproducir/Pausar). La emisora predefinida se borrará.

![](_page_52_Picture_5.jpeg)

**Para configurar automáticamente emisoras predefinidas:**

**1** En el modo de FM, presione (Reproducir/Pausar) para ingresar al submenú FM Options (Opciones de FM).

![](_page_52_Picture_8.jpeg)

**2** Seleccione **Auto Scan** (Escaneo automático) y presione ▶▶ (Siguiente) o (Reproducir/Pausar).

![](_page_52_Picture_10.jpeg)

El reproductor escanea el rango del radio y parpadea el mensaje **Auto Scanning** (Escaneo automático).

![](_page_52_Picture_12.jpeg)

Mientras escanea, el reproductor agrega automáticamente una emisora predefinida por cada emisora con señal potente hasta que los 20 canales predefinidos se hayan configurado o se han escaneado todas las frecuencias.

#### **Cambio de ajustes**

Puede cambiar los ajustes de brillo, rotación y retroiluminación:

#### **Para cambiar los ajustes de brillo, rotación y retroiluminación:**

1 Presione (U) (Encendido/Menú). Aparece el Menú Principal.

![](_page_52_Picture_18.jpeg)

**2** Seleccione **Settings** (Configuración) y presione ▶▶ (Siguiente) o (Reproducir/Pausar).

![](_page_53_Picture_3.jpeg)

**3** Seleccione **Display** (Pantalla) y presione (Siguiente) o ▷ [[ (Reproducir/Pausar). Aparece el menú Display (Pantalla).

![](_page_53_Picture_5.jpeg)

- **4** Cambie cualquiera de los siguientes ajustes:
	- **Brightness** (Brillo) Cambia el brillo de la pantalla retroiluminada.

![](_page_53_Figure_8.jpeg)

• **Backlight** (Retroiluminación) — Cambia la duración en que la retroiluminación está encendida después de que se presiona un botón. La retroiluminación puede notablemente disminuir la duración de la batería si se deja encendida durante períodos largos de tiempo.

![](_page_53_Picture_10.jpeg)

![](_page_53_Picture_11.jpeg)

• **Rotation** (Rotación) — Gira la pantalla e invierte las funciones de los botones para facilitar el uso del reproductor con la mano izquierda. El valor predefinido es Right Handed (Mano derecha).

![](_page_53_Picture_13.jpeg)

#### **Para cambiar los ajustes de apagado y apagado automático:**

1 Presione (U (Encendido/Menú). Aparece el Menú Principal.

![](_page_54_Picture_3.jpeg)

**2** Seleccione **Settings** (Configuración) y presione  $\blacktriangleright$  (Siguiente) o (Reproducir/Pausar).

![](_page_54_Picture_5.jpeg)

**3** Seleccione **Time** (Tiempo) y presione (Siguiente) o  $\mathcal{V}$  (Reproducir/Pausar). Aparece el menú *Time* (Tiempo).

![](_page_54_Picture_7.jpeg)

- **4** Cambie cualquiera de los siguientes ajustes:
	- Auto Power Off (Apagado automático) Ajusta la cantidad de tiempo sin presionar ningún botón que el reproductor espera antes de apagarse automáticamente. Puede seleccionar **Off** (Activado) o un tiempo de hasta diez minutos.

### **INSIGNIA**

![](_page_54_Picture_11.jpeg)

• **Sleep** (Apagado automático) — Cambia la duración de tiempo que el reproductor espera antes de apagarse automáticamente, independientemente de que se presionen botones u otro tipo de actividades. Puede seleccionar incrementos de 30 minutos hasta 120 minutos.

ne to Power..

Sleep Min Min

#### **Para cambiar el idioma del reproductor:**

1 Presione (U (Encendido/Menú). Aparece el Menú Principal.

![](_page_55_Picture_4.jpeg)

**2** Seleccione **Settings** (Configuración) y presione  $\blacktriangleright$  (Siguiente) o **DIII** (Reproducir/Pausar).

![](_page_55_Figure_6.jpeg)

**3** Seleccione **System** (Sistema) y presione  $\blacktriangleright$  (Siguiente) o  $\lozenge$ III (Reproducir/Pausar). Aparece el menú System (Sistema).

![](_page_55_Picture_8.jpeg)

**4** Seleccione **Language** (Idioma).

![](_page_55_Picture_10.jpeg)

**5** Seleccione **English** (inglés), **French** (francés) o **Spanish** (español).

![](_page_55_Picture_12.jpeg)

#### **Para borrar todos los archivos y restaurar los valores de fábrica:**

1 Presione (U (Encendido/Menú). Aparece el Menú Principal.

![](_page_55_Picture_15.jpeg)

**2** Seleccione **Settings** (Configuración) y presione >> (Siguiente) o **DIII** (Reproducir/Pausar).

![](_page_55_Picture_17.jpeg)

**3** Seleccione **System** (Sistema) y presione  $\blacktriangleright$  (Siguiente) o  $\bowtie$  (Reproducir/Pausar). Aparece el menú System (Sistema).

![](_page_55_Picture_19.jpeg)

- **4** Cambie cualquiera de los siguientes ajustes: • **Erase All** (Borrar todos) — Borra todos
	- los archivos de música del reproductor.

![](_page_56_Picture_3.jpeg)

![](_page_56_Figure_4.jpeg)

![](_page_56_Picture_5.jpeg)

![](_page_56_Picture_6.jpeg)

• **System Init** (Inicialización del sistema) — Restablece todos los ajustes del reproductor a los valores predefinidos en la fábrica.

![](_page_56_Picture_8.jpeg)

#### **Seleccione el modo de USB**

El reproductor de música puede usar dos modos USB, administrador de medios (MTP, el predeterminado) y el modo archivo y carpeta (MSC).

#### **Para cambiar manualmente el modo USB:**

1 Presione (I) (Encendido/Menú). Aparece el Menú Principal.

![](_page_56_Picture_13.jpeg)

**2** Seleccione **Settings** (Configuración) y presione >> (Siguiente) o **DIII** (Reproducir/Pausar).

# ı Menu Radio

## **INSIGNIA**

**3** Seleccione **USB Mode** (Modo USB) y presione  $\rightarrow$  (Siguiente) o **MEXAMORY (Producir/Pausar).** Aparece el menú USB Mode (Modo USB).

![](_page_57_Picture_3.jpeg)

- **4** Seleccione cualquiera de los siguientes ajustes:
	- **Media Manager (MTP)** (Administrador de medios) — Ajuste óptimo para usar el reproductor como reproductor de música con Windows XP.
	- **File & Folder (MSC)** (Archivo y Carpeta) — Ajuste óptimo para usar el reproductor como dispositivo para almacenar archivos, y requerido para usar soporte de arrastrar y soltar iTunes.

#### **Viendo información de la cuenta**

Su reproductor guarda la información del estado de su cuenta de Best Buy Digital Music Store, incluyendo su identificación de usuario, fecha de renovación y fecha de expiración.

#### **Para ver la información de la cuenta:**

1 Presione (U) (Encendido/Menú). Aparece el Menú Principal.

![](_page_57_Picture_11.jpeg)

**2** Seleccione **Settings** (Configuración) y presione  $\blacktriangleright$  (Siguiente) o (Reproducir/Pausar).

![](_page_57_Picture_13.jpeg)

**3** Seleccione **Account Information** (Información de cuenta) y presione  $\blacktriangleright$  (Siguiente) o  $\triangleright$  (Reproducir/Pausar). Podrá ver la información de la cuenta.

![](_page_57_Picture_15.jpeg)

.ccount Infor.

Account Infor.

#### **Viendo la información del sistema**

Su reproductor puede indicarle cual es su memoria total, la memoria usada, la memoria disponible y otra información del sistema.

#### **Para ver la información del sistema:**

1 Presione (I) (Encendido/Menú). Aparece el Menú Principal.

![](_page_58_Picture_6.jpeg)

**2** Seleccione **Settings** (Configuración) y presione  $\blacktriangleright$  (Siguiente) o **MI** (Reproducir/Pausar).

![](_page_58_Picture_8.jpeg)

**3** Seleccione **Information** (Información) y presione  $\blacktriangleright$  (Siguiente) o **MII** (Reproducir/Pausar). Aparece la pantalla de Information (Información) que muestra el uso de la memoria, la versión de firmware y la fecha.

![](_page_58_Figure_10.jpeg)

![](_page_58_Picture_11.jpeg)

### <span id="page-58-0"></span>**Mantenimiento de su reproductor de música digital**

#### <span id="page-58-1"></span>**Cuidado y limpieza**

- Limpie periódicamente su reproductor usando un paño humedecido solo con agua o papeles para limpiar lentes humedecidos con agua o alcohol isopropílico.
- Asegúrese de no mojar el reproductor.
- Mantenga el reproductor alejado de entornos calientes, como la parte superior del tablero de instrumentos de un vehículo, un alféizar o una salida de calor.
- Evite transportar el reproductor en un bolsillo que contenga elementos metálicos, que podrían rayarlo y dañarlo.
- Evite transportar el reproductor en un bolsillo o compartimiento que esté sucio. Suciedad, polvo y pelusa pueden dañar el reproductor.
- Siempre que sea posible, mantenga el reproductor en su estuche de transporte.
- Actualice el firmware ocasionalmente para asegurarse de que tenga la última versión y características del producto.

#### <span id="page-58-2"></span>**Actualizando el firmware**

#### **Para actualizar el firmware:**

- **1** En Internet, conecte su navegador de Web a www.insignia-products.com, después busque la actualización de firmware para el reproductor de música.
- **2** Siga las instrucciones en línea para descargar los archivos de actualización de firmware. Asegúrese de anotar dónde guarda el archivo.

- **3** Haga doble clic en el archivo que guardó en el paso 2, y siga las instrucciones en la pantalla para completar la actualización.
- **4** Cuando se acabe de copiar el archivo, desenchufe el cable USB. El reproductor detecta e instala automáticamente el nuevo firmware.

**Advertencia**

Al instalar el nuevo firmware se borra automáticamente todo el contenido del reproductor.

#### <span id="page-59-0"></span>**Ordenando una batería de repuesto**

Puede comprar una batería de repuesto en la siguiente dirección de Web: http://bestbuy.partsearch.com/

### <span id="page-59-1"></span>**Preguntas más frecuentes**

#### **¿Cómo copio archivos al reproductor?**

En el modo de archivo y carpeta (MSC), puede copiar archivos al reproductor de la misma manera que copia archivos al disco duro o a la unidad de memoria flash. En el modo Media Manager (MTP), puede usar la BBDMS, Windows Media Player u otros administradores de música digital para transferir archivos a su reproductor. Para obtener más información, refiérase a "[Copying music files to your player](#page-16-2)" en la página [17](#page-16-2) y "[Select the USB mode](#page-26-0)" en la página [27](#page-26-0).

#### **¿Qué formatos de archivo soporta el reproductor?**

Este reproductor es compatible con los formatos de archivos MP3, WMA, WMA seguro y Audible. Cualquier otro formato se debe convertir a un formato compatible antes de copiarlo a su reproductor.

#### **¿Qué es MTP?**

Media Transfer Protocol [Protocolo de transferencia multimedia] (MTP o modo de administración de multimedia) es un protocolo para conectar dispositivos portátiles a una computadora con Windows XP y sincronizar el contenido de multimedia digital entre esos dispositivos.

#### **Cuando copio archivos a un reproductor usando el Explorador de Windows. ¿a qué carpeta debo copiarlos?**

En el modo Media Manager (MTP), cópielos a la carpeta Media en el reproductor. En el modo archivo y carpeta (MSC), puede copiarlos al directorio raíz.

#### **Algunos de mis archivos de música están en mi reproductor pero no los puedo reproducir. Cuando los selecciono, empieza a reproducir una canción diferente. ¿Qué ocurre?**

Es posible que no haya comprado los derechos para reproducir la canción en un dispositivo adicional. Para comprobar esto, intente reproducir una canción que haya copiado de un CD antiguo y convertido a formato MP3. Si puede reproducir esa canción pero no la canción que no se puede reproducir, entonces necesita comprar los derechos para reproducir la canción.

#### **¿Por qué debo actualizar el firmware?**

Siempre debe actualizar el reproductor con el último firmware para asegurarse de que funcione correctamente y tenga las más modernas características. Para obtener más información, refiérase a "[Updating the firmware"](#page-28-1) en la página [29.](#page-28-1)

#### **¿Cómo copio un CD a mi reproductor?**

Primero debe extraer pistas del CD usando un administrador de música digital como Best Buy Digital Music Store o Windows Media Player. Después de que las canciones se encuentren en su computadora, copie las canciones al reproductor usando el Explorador de Windows o un administrador de música digital. Para obtener más información, refiérase a "[Copying music](#page-16-2)  [files to your player](#page-16-2)" en la página [17](#page-16-2).

#### **¿Por qué mi reproductor muestra un mensaje que indica "Unknown artist/album" (Artista/álbum desconocido)?**

Este mensaje generalmente aparece cuando el archivo de música no contiene información sobre el artista o álbum (etiquetas ID3 incompletas). Consulte la documentación o ayuda en línea de su administrador de música digital para obtener instrucciones sobre cómo agregar esa información a sus archivos musicales.

### **Obteniendo ayuda**

#### <span id="page-59-2"></span>**Contactando al departamento de soporte técnico**

Antes que se ponga en contacto con soporte técnico, revise la sección de preguntas más frecuentes para ver si su pregunta ya se contestó allí.

Si tiene preguntas acerca del uso o características de su reproductor, llame al departamento de soporte técnico al 1-800-699-9218 o (877) 467-4289, o llene una solicitud de soporte en línea en: www.bestbuy.com/support.asp Obtenga ayuda adicional en línea en: www.insignia-products.comwww.bestbuy.com/ mp3www.geeksquad.com

#### <span id="page-59-3"></span>**Aprenda más**

En Internet, usted puede usar un sitio de búsqueda en la Web para encontrar información sobre los siguientes temas\*:

- "Extracción de pistas de un CD"
- "Descarga de música"
- "Descarga de MP3s"
- "Música MP3"
- "Ley de derechos de reproducción de MP3"

\* Best Buy Enterprise Services, Inc. no mantiene ni es responsable del contenido de las páginas Web que usted encuentre utilizando estos términos de búsqueda.

### <span id="page-60-0"></span>**Especificaciones**

Las especificaciones y características están sujetas a cambio sin aviso previo u obligación.

![](_page_60_Picture_241.jpeg)

### **Avisos legales**

#### **FCC Parte 15**

Este dispositivo satisface la parte 15 del reglamento FCC. La operación de este producto está sujeta a las dos condiciones siguientes: (1) Este dispositivo no puede causar interferencia dañina, y (2) este dispositivo debe aceptar cualquier interferencia recibida incluyendo interferencias que puedan causar una operación no deseada.

Este equipo ha sido sometido a prueba y se ha determinado que satisface los límites establecidos para ser clasificado cómo dispositivo digital de la Clase B de acuerdo con la Parte 15 del reglamento FCC. Estos límites están diseñados para proporcionar una protección razonable contra interferencias dañinas en un ambiente residencial. Este equipo genera, usa y puede emitir energía de radiofrecuencia, y si no se instala y usa de acuerdo con las instrucciones, puede causar interferencias perjudiciales a las comunicaciones de radio. Sin embargo, no se garantiza que no ocurrirá interferencia en una instalación particular. Si este equipo causa interferencias perjudiciales en la recepción de la señal de radio o televisión, lo cual puede comprobarse encendiendo y apagando el reproductor alternativamente, se recomienda al usuario corregir la interferencia mediante uno de los siguientes procedimientos:

- Cambie la orientación o la ubicación de la antena receptora.
- Aumente la distancia entre el equipo y el receptor.
- Conecte el equipo a un tomacorriente de un circuito distinto de aquel al que está conectado el receptor.
- Solicite consejo al distribuidor o a un técnico calificado para obtener ayuda.

#### **Advertencia de la FCC**

Cualquier cambio o modificación que no esté aprobado expresamente por la parte responsable por el cumplimiento con el reglamento de FCC puede anular la autoridad del usuario para operar este equipo.

#### **Certificación de seguridad de DHHS y FDA**

radiación del FDA 21 CFR, subcapítulo J.

Este producto está hecho y probado para cumplir con los estándares de seguridad de los requisitos del FCC y con el rendimiento de seguridad del Departamento Estadounidense de Salud y Servicios Humanos, y también con los estándares de rendimiento de

#### **Declaración del ICES-003 de Canadá**

Este aparato digital de Clase B cumple con el ICES-003 canadiense.

#### **Declaración de RSS 310**

Para reducir el potencial de interferencia de radio a otros usuarios, el tipo de antena y su ganancia deben ser elegidos de tal forma que la potencia radiada equivalente (EIRP) no sea más que la permitida para una comunicación exitosa.

#### **Derechos de reproducción**

© 2006 Insignia. Insignia y el logotipo de Insignia son marcas comerciales de Best Buy Enterprise Services, Inc. Otras marcas y nombres de productos son marcas comerciales o marcas registradas de sus dueños respectivos. Las especificaciones y características están sujetas a cambio sin aviso previo u obligación. Para reparación y soporte llamar al (877) 467-4289.

### <span id="page-62-0"></span>**Garantía limitada de un año**

Insignia Products ("Insignia") le garantiza a usted, el comprador original de este nuevo **NS-1A10f/NS-1A10s** ("Producto"), que éste se encontrará libre de defectos de material o de mano de obra en su fabricación original por un periodo de un (1) año a partir de la fecha de compra del Producto ("Período de Garantía"). Este Producto debe ser comprado en un distribuidor autorizado de productos Insignia y empacado con esta declaración de garantía. Esta garantía no cubre Productos reacondicionados. Si notifica a Insignia durante el Período de Garantía sobre un defecto cubierto por esta garantía que requiere reparación, los términos de esta garantía se aplican.

#### **¿Cuánto dura la garantía?**

El Período de Garantía dura por 1 año (365 días) a partir de la fecha en que compró el Producto. La fecha de compra se encuentra impresa en el recibo que recibió con el Producto.

#### **¿Qué es lo que cubre esta garantía?**

Durante el Período de Garantía, si un centro de reparación autorizado de Insignia concluye que la fabricación original del material o la mano de obra del Producto se encuentran defectuosos Insignia (cómo su opción exclusiva): (1) reparará el Producto con repuestos nuevos o reacondicionados; o (2) reemplazará el Producto con uno nuevo o con uno reacondicionado con repuestos equivalentes. Los Productos y repuestos reemplazados bajo esta garantía se volverán propiedad de Insignia y no se le regresarán a usted. Si se requiere la reparación de Productos o partes después de que se vence el Período de Garantía, usted deberá pagar todos los costos de mano de obra y de repuestos. Esta garantía estará vigente con tal que usted sea el dueño de su producto Insignia durante el periodo de garantía. El alcance de la garantía se termina si usted vende o transfiere el producto.

#### **¿Cómo se obtiene la reparación de garantía?**

Si ha comprado el Producto en una tienda de ventas, lleve su recibo original y el Producto a la tienda en donde lo compró. Asegúrese de que vuelva a colocar el Producto en su empaque original o en un empaque que provea la misma protección que el original. Si compró el Producto en un sitio Web, envíe por correo su recibo original y el Producto a la dirección postal listada en el sitio Web. Asegúrese de colocar el Producto en su empaque original o en un empaque que provea la misma protección que el original. Para obtener servicio de garantía a domicilio para un televisor con una pantalla de 25 pulgadas o más, llame al 1-888-BESTBUY. El soporte técnico diagnosticará y corregirá el problema por teléfono o enviará un técnico certificado por Insignia a su casa.

#### **¿En dónde es válida la garantía?**

Esta garantía sólo es válida al comprador original del producto en los Estados Unidos y en Canadá.

#### **¿Qué es lo que no cubre la garantía?**

Esta garantía no cubre:

- Capacitación del cliente
- **Instalación**
- Ajuste de configuración
- Daños cosméticos
- Daños debido a actos de la naturaleza, tal cómo rayos
- **Accidentes**
- Mal uso
- Abuso
- **Negligencia**
- Uso comercial
- Modificación de alguna parte del Producto, incluyendo la antena
- Un panel de pantalla de plasma dañado por la persistencia de imágenes estáticas (sin movimiento), mostradas por periodos de tiempo extendido (efecto "burn-in").

Esta garantía tampoco cubre:

- Daño debido al uso o mantenimiento incorrecto
- La conexión a una fuente de voltaje incorrecta
- El intento de reparación por alguien que no sea una compañía autorizada por Insignia para reparar el Producto
- Productos vendidos tal cual (en el estado en que se encuentran) o con todas sus fallas
- Productos consumibles, tal cómo fusibles o baterías
- Productos en los cuales el número de serie

asignado en la fábrica ha sido alterado o removido<br>EL REEMPLAZO DE REPARACIÓN SEGÚN PROVISTO EL REEMPLAZO DE REPARACIÓN SEGÚN PROVISTO BAJO ESTA GARANTÍA ES SU ÚNICO RECURSO. INSIGNIA NO SERÁ RESPONSABLE POR DAÑOS INCIDENTALES O CONSECUENTES DEBIDO AL INCUMPLIMIENTO DE CUALQUIER GARANTÍA EXPRESA O IMPLÍCITA RELACIONADA CON ESTE PRODUCTO, INCLUYENDO PERO SIN LIMITARSE A LA PÉRDIDA DE INFORMACIÓN, LA PÉRDIDA DE NEGOCIOS O DE GANANCIAS. INSIGNIA PRODUCTS NO HACE NINGUNA OTRA GARANTÍA EXPRESA E IMPLÍCITA RELACIONADA A ESTE PRODUCTO, INCLUYENDO PERO SIN LIMITARSE A, CUALQUIER GARANTÍA IMPLÍCITA DE O CONDICIONES DE COMERCIALIZACIÓN O IDONEIDAD PARA UN USO PARTICULAR, ESTAN LIMITADAS EN<br>DURACIÓN AL PERÍODO DE GARANTÍA DECLARADO ANTERIORMENTE Y NINGUNA GARANTÍA YA SEA EXPRESA O IMPLICITA SE APLICARA DESPUÉS DEL<br>PERÍODO DE GARANTÍA. ALGUNOS ESTADOS, PROVINCIAS Y JURISDICCIONES NO PERMITEN RESTRICCIONES EN CUANTO A LA DURACIÓN DE UNA GARANTÍA IMPLÍCITA, ASÍ QUE LA RESTRICCIÓN ANTERIOR PUEDE NO APLICARSE EN SU CASO. ESTA GARANTÍA LE DA DERECHOS LEGALES ESPECÍFICOS, Y USTED PUEDE POSEER OTROS DERECHOS QUE VARÍAN DE ESTADO A ESTADO, O DE PROVINCIA A **PROVINCIA** 

Comuníquese con Insignia:

Para servicio al cliente favor llamar al 1-877-467-4289 www.insignia-products.com

INSIGNIA™ es una marca comercial de Best Buy Enterprise Services, Inc.

Distribuido por Best Buy Purchasing, LLC

Insignia, 7601 Penn Avenue South, Richfield, Minnesota, U.S.A.

### **INSIGNIA**

INSIĞNIA®

www.insignia-products.com (877) 467-4289

Distributed by Best Buy Purchasing, LLC 7601 Penn Avenue South, Richfield, MN USA 55423-3645 © 2007 Best Buy Enterprise Services, Inc. All rights reserved. INSIGNIA is a registered trademark of Best Buy Enterprise Services, Inc. All other products and brand names are trademarks of their respective owners.

Distribué par Best Buy Purchasing, LLC 7601 Penn Avenue South, Richfield, MN USA 55423-3645 © 2007 Best Buy Enterprise Services, Inc. Tous droits réservés. INSIGNIA est une marque déposée de Best Buy Enterprise Services, Inc.<br>Tous les autres produits ou noms de marques sont des marques de commerce qui appartiennent à leurs propriétaires respectifs.

Distribuido por Best Buy Purchasing, LLC 7601 Penn Avenue South, Richfield, MN USA 55423-3645 © 2007 Best Buy Enterprise Services, Inc.<br>.Todos los derechos reservados. INSIGNIA es una marca registrada de Best Buy Enterprise Services, Inc<br>.Todos los demás productos y marcas son marcas comerciales de sus respectivos